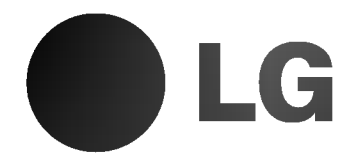

# DVD/CD PREHRÁVAČ

# Príručka pre užívateľa

## MODEL: LH-T6440

(Hlavna jednotka: LH-T6440D, Reproduktory: LHS-T6440T, LHS-T6440C, LHS-T6440W)

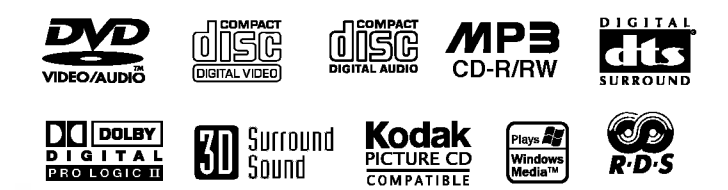

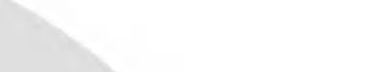

Pred pripojením, prevádzkovaním alebo nastavovaním tohto výrobku si prečítajte pokyny v tejto príručke.

P/N: 3834RH0026A

## Bezpečnostné pokyny

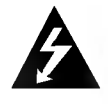

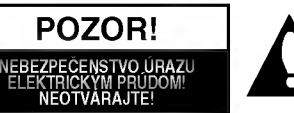

VÝSTRAHA: NA ZNÍŽENIE RIZIKA ÚRAZU ELEKTRICKÝM PRÚDOM NEODSTRAŇUJTE KRYT (ANI ZADNÚ ČASŤ). VO VNÚTRI SA NENACHÁDZAJÚ SÚČIASTKY, PODLIEHAJÚCE SERVISU UŽÍVATEĽA. OBRÁŤTE SA NA KVALIFIKOVANY SERVISNY PERSONAL.

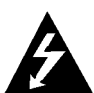

Šípka s bleskom v rovnostrannom trojuholníku je určený na varovanie užívateľa o prítomnosti neizolovaného nebezpečného napätia v rámci balenia výrobku, ktoré môže byť dosť veľké na to, aby vyvolalo nebezpečenstvo elektrického šoku pre osoby.

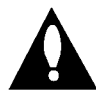

Výkričník v rovnostrannom trojuholníku má varovať užívateľa na prítomnosť dôležitých prevádzkových a údržbárskych pokynov (obsluhy) v literatúre priloženej k spotrebiču.

VÝSTRAHA: NEVYSTAVUJTE TENTO VÝROBOK DAŽĎU ALEBO VLHKOSTI, ABY STE SA VYVAROVALI ÚRAZU ELEKTRICKYM PRUDOM!

VÝSTRAHA: Neinštalujte toto zariadenie v obmedzenom priestore knižnice a pod.

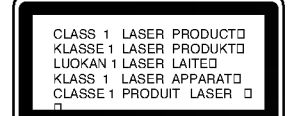

#### UPOZORNENIE:

Prijímač digitálnych videodiskov používa laserový systém.

Na zabezpečenie správnej prevádzky tohto výrobku si prečítajte príručku pre užívateľa a odložte ju na neskoršie prípadné použitie, ak by ste potrebovali zásah pri údržbe, kontaktujte autorizované servisné strediská.

Používanie iných postupov na ovládanie, nastavovanie alebo vykonávanie procesov iných než tie, ktoré sú špecifikované tu, môžu vyústiť do uvoľnenia nebezpečného žiarenia.

Na ochranu pred priamym účinkom laserového lúča sa nepokúšajte ovárať skriňu. Po otvorení bude viditeľné laserové žiarenie. NEPOZERAJTE SA UPRENE DO LÚČA.

UPOZORNENIE: Prístroj sa nemá vystavovať vode, stekajúcej ani striekajúcej nemá sa postaviť na predmety naplnené kvapalinami, ako sú vázy.

Tento produkt je vyrobený tak, že vyhovuje požiadavkám na rádiové frekvencie podľa EEC DIRECTIVE 89/336/EEC, 93/68/EEC a 73/23/EEC.

## $\mathbf{N}$  Poznámky ku autorským právam:

Zakazuje sa podľa zákona kopírovať, vysielať, ukazovať, prenášať káblom, púšťať na verejnosti alebo prenajímať materiál podliehajúci autorským právam bez dovolenia. Tento vyrobok je vybaveny opatreniami na ochranu vyvinutymi firmou Macrovision. Na niektorých diskoch sú zaznamenané signály na ochranu proti kopírovaniu. Pri nahrávaní týchto diskov na VCR sa pri prehrávaní objaví šum obrazu. Tento výrobok zahrňuje technológiu na ochranu autorských práv, ktorá je chránená určitými patentmi USA a inými právami na duševné vlastníctvo, ktoré vlastní Macrovision Corporation a iní vlastníci práv. Používanie tejto technológie na ochranu musí povoliť Macrovision Corporation a táto je určená na domáce použitie, pokiaľ Macrovision Corporation neurčí inak. Demontáž a spätné konštrukčné kopírovania sú zakázané.

SÉRIOVÉ ČÍSLO: Sériové číslo sa nachádza na zadnej časti tejto jednotky. Číslo je jedinečné pre tento kus prístroja a nie je prístupné pre iných. Sem by ste mali zaznačiť potrebné informácie a uchovávať si stály záznam o Vašom nákupe. Model .č.

Sériové číslo

## Obsah

## UVOD

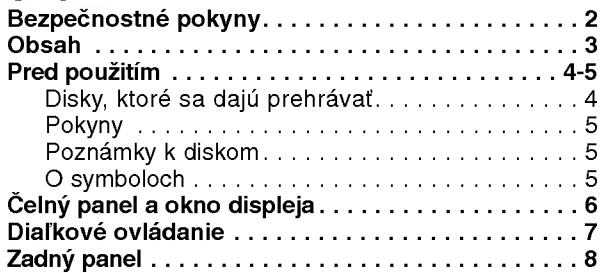

## PRIPRAVA

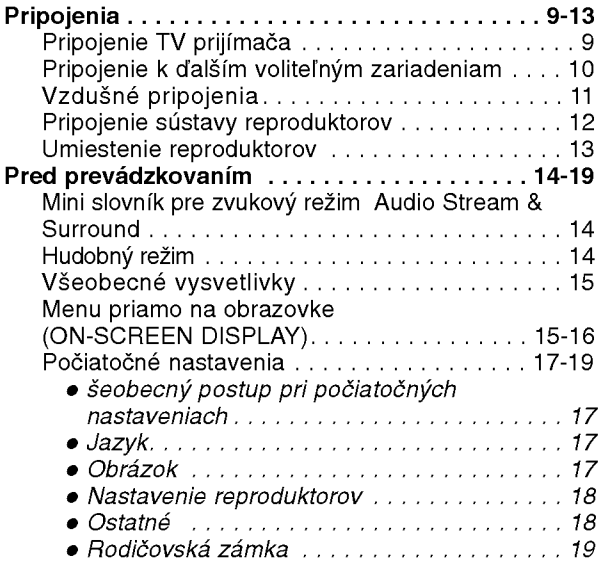

## **OBSLUHA**

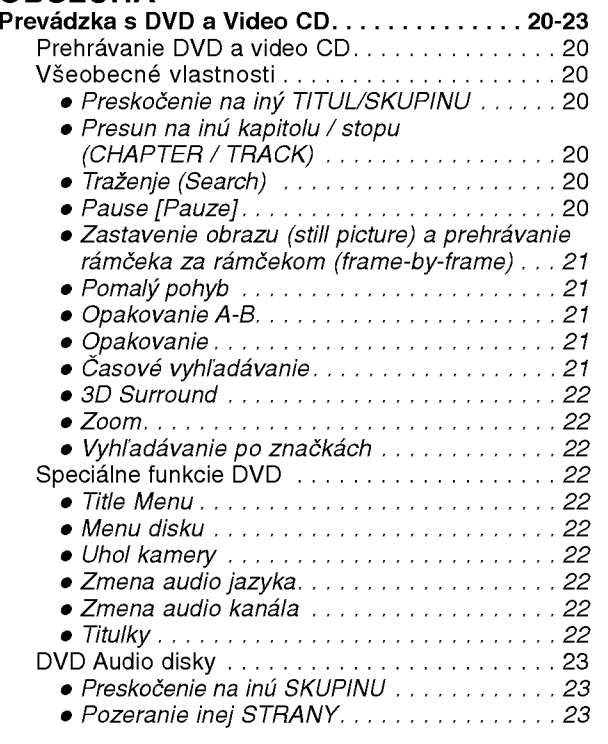

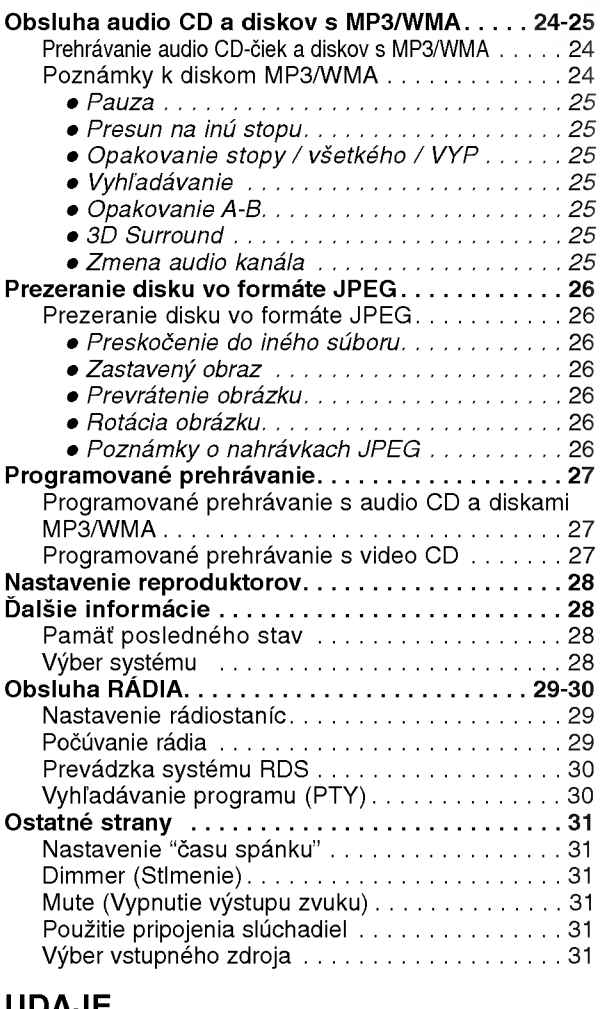

#### UDAJE

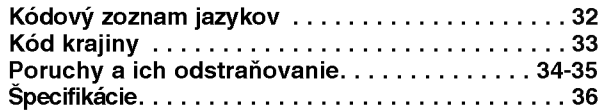

## O symboloch <sup>a</sup> pokynoch

alebo inej materiálnej škody.

 $\boldsymbol{\mathcal{N}}$  Indikuje špeciálne prevádzkové vlastnosti zariadenia

Indikuje nebezpečenstvo poškodenia zariadenia

 $|\tau|$ Indikuje tipy a pokyny pre l'ahšie vykonanie potrebného úkonu.

Vyrobené v licencii Dolby LAboratories. "Dolby", "Pro Logic" a symbol DD sú obchodné značky Dolby LAboratories. Dôverné nepublikované práce. Autorské práva 1992-1997 Dolby Laboratories. Všetky práva vyhradené.

Vyrobené v licencii z Digital Theater Systgems, Inc, patent US Pat. č... 5,451,942 5,956,674, 5,974,380, 5,978,762 a iné svetové patenty vydané a podané. "DTS" a "DTS Digital Surround" sú obchodné značky Digital Theater Systems, Inc. Autorské práva 1996, 2000 Theater Systems, Inc. Všetky práva vyhradené.

## Pred použitím

## Disky, ktoré sa dajú prehrávať

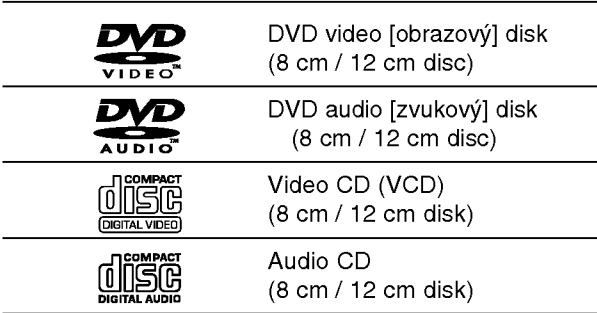

Táto jednotka je naviac schopná prehrávať disky typu DVD-RW, DVD+RW, Kodak PICTURE CD, SVCD <sup>a</sup> CD-R alebo CD-RW obsahujúce súbory MP3, WMA alebo JPEG.

# $\boldsymbol{N}$  Poznámky

- V závislosti od podmienok záznamového zariadenia alebo samotných diskov CD-R/RW (alebo DVD-RW [prepisovateľné], DVD+RW [prepisovateľné]) sa niektoré CD-R/RW (alebo DVD-RW [prepisovateľné], DVD+RW [prepisovateľné]) na zariadení nedajú prehrávať.
- Neprikladajte žiadne tesnenie alebo nálepky na žiadnu stranu (označenú stranu alebo stranu so záznamom) disku.
- Nepoužívajte nepravidelne tvarované CD (napr. osemhranné, či srdcovitého tvaru). Dôsledkom môže byť zlyhanie funkcie.

## *POznámky k DVD a videoCD*

Niektoré prehrávacie funkcie DVD a video-CD môžu byť zámerne fixované výrobcom softwaru. Keďže táto jednotka prehráva DVD a video CD podľa obsahu disku konštruovaného výrobcom softwaru, niektoré vlastnosti pri prehrávaní v jednotke nemusia byť dostupné, alebo naopak môžu jestvovať ďalšie tu nespomínané funkcie. Obráťte sa na pokyny dodávané s DVD alebo video-CD. Niektoré DVD na komerčné účely sa nemusia dať na zariadení prehrávať.

#### Regionálny kód DVD/CD prehrávač a DVD

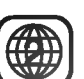

DVD/CD prehrávač je konštruovaný a vyrobený pre prehrávanie so kódovaným softwarom regiónu "2". Regionálny kód na označení niektorých DVD diskov označuje, ktorý typ prehrávača tieto

disky dokáže prehrávať. Tento prehrávač dokáže prehrávať DVD disky označené buď "2" alebo "ALL". Ak sa pokúsite prehrávať iné disky, objaví sa na obrazovke "CHECK REGIONAL CODES" (skontrolujte regionalny kód). Niektoré DVD disky nemusia mať žiaden regionálny kód, hoci ich prehrávanie je zakázané regionálnym obmedzenim.

#### Pojmy okolo diskov

#### Title [titul] (len pre DVD video disky)

Obsah hlavného filmu alebo obsah sprievodných vecí alebo obsah nejakých bonusov alebo hudobné album. Každému titulu je priradené titulové referenčné číslo, aby sa deaný titul dal ľahšie nájsť.

#### Chapter [kapitola] (len pre DVD video disky)

Sekcia alebo obrázok alebo hudobný kus, ktoré sú menšie než titul.

Titul sa skladá z 1 alebo viacerých "chapters". Každej "chapter" je priradené číslo, ktoré ju umožní rýchlejšie nájsť. V závislosti od disku sa nemusia dať "chapters" zaznamenať.

#### Skupina (len pre DVD audio disky)

Hlavný zvukový obsah alebo obsah sprievodných funkcií alebo obsah doplnkových funkcií alebo hudobný album. Ku každej funkcii je priradené referenčné číslo skupiny, ktoré umožňuje ľahké vyhľadanie funkcie.

#### Stopa (len pre DVD audio disky, Video CD <sup>a</sup> audio CD)

Sekcie obrázku alebo hudobného kusa na video CD alebo na audio CD. Každej stope je priradené číslo stopy, ktoré umožní nájsť požadovanú stopu.

#### Scene [scéna]

NA video CD s funkciami PBC (ovládaním prehrávania), pohyb obrázkov a zastavenie obrzkov je rozdelené na časti nazývané "Scenes". Každá scéna sa zobrazuje na hlavnom menu a má priradené číslo scény, aby sa dala rýchlejšie nájsť. Scéna sa skladá z jednej alebo viacerých stôp.

## Typy video CD

Jestvujú dva typy video CD:

Video CD vybavené funkciami PBC (Verzia 2.0) Funkcie ovládania prehrávania (PBC) Vám umožnia interagovať so systémom cez menu, vyhľadávacie funkcie alebo iné typické operácie podobné počítačovým. Okrem toho sa dajú prehrávať na disku zastavené obrázky, ak sú tieto zahrnuté na disku.

#### Video CD vybavené funkciami PBC (verzia 1.1)

Rovnako sa obsahujú ako audio CD, tieto disky umožňujú prehrávanie videoobrázkov ako aj zvuku, ale nie sú vybavené funkciou PBC.

## Pred použitím (pokračovanie)

## Pokyny

#### Manipulovanie so zariadenim

#### Pri preprave

Pôvodný kartón a obalové materiály prídu vhod. NA maximálnu ochranu ich znovu zabaľte tak ako boli pôvodne zabalené výrobcom.

#### Keď sa zariadenie vybaľuje a umiestňuje

Obrázok a zvuk TV, videorekordéra alebo rádia môžu byť počas prehrávania rušené. V tom prípade premiestnite zariadenie ďalej od TV, videorekordéra alebo rádia alebo vypnite zariadenie, keď vyberiete disk.

#### Udržiavanie povrchu v čistote

Nepoužívajte prchavé kvapaliny ako sprej proti hmyzu v blízkosti zariadenia. Nenechávajte gumené alebo platickohmotné výrobky v dlhšom styku so zariadením. Na povrchu môžu zanechať stopy.

#### Čistenie zariadenia

#### Čistenie skrine

Používajte mäkkú, suchú tkaninu. Ak je povrch extrémne znečistený, použite tkaninu namočenú v roztoku mierneho saponátu. Nepoužívajte agresívne rozpúšťadlá, ako je alkohol, benzín, riedidlá, lebo tieto môžu poškodiť povrch zariadenia.

#### Ako získať jasný obraz

DVD/CD prehrávač je zariadenie high-tech s najmodernejšou technológiou. Ak sa znečistí optická šošovka a časti diskovej mechaniky, resp. ak sú tieto opotrebované, zníž sa kvalita obrazu.

Odporúča sa pravidelná kontrola a údržba po každých 1000 hodinách použitia. (Závisí to od prevádzkových a okolitých podmienok.)

Pre detaily sa skontaktujte s najbližším predajcom.

## Poznámky k diskom

#### Manipulovanie s diskom

Nedotýkajte sa strany disku, ktorá obsahuje záznam. Držte disk za okraje tak, aby sa prsty nedotýkali povrchu.

Nelepte na disk žiaden papier alebo pásku.

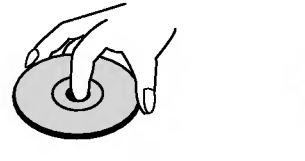

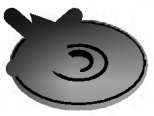

#### Skladovanie diskov

Po prehrati disk skladujte v obale. Nevystavujte disk priamemu slnečnému žiareniu alebo zdrojom tepla, ani nenechavajte ho v zaparkovanom aute na priamom slnku, lebo tam môže byť príliš vysoká teplota vo vnútri auta.

## Čistenie diskov

Odtlačky prstov a prach môže spôsobovať zníženie kvality obrazu a skreslenie zvuku. Pred prehravanim vyčistite disk čistou tkaninou. Utierajte disk smerom k okraju od stredu disku.

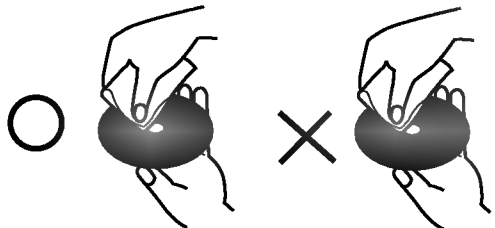

Nepoužívajte agresívne rozpúšťadlá ako alkohol, benzín, riedidlá, obchodne dostupné čistiace prostriedky, alebo antistatické spreje určené pre staršie vinylové záznamy.

## O symboloch

#### O symbole  $\heartsuit$  na obrazovke

Symbol "  $\mathsf{\Theta}\,$  " sa môže objaviť a TV obrazovke počas prevádzky. Táto ikona znamená, že funkcia, ktorá je síce vysvetlená v príručke, nie je dostupná pre daný špecifický DVD disk.

#### O symboloch na diskoch pre ďalšie pokyny

Časť, ktorej názov má jeden z nasledujúcich symbolov, sa použije len na disk reprezentovaný daným symbolom.

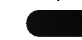

- DVD Video [Obrazové] disky
- DVD Audio [Zvukové] disky
	- Video CD vybavené funkciami PBC
	- Video CD nie sú vybavené funkciou PBC
- Audio CD CD
- Disk MP3 MP3
- Disk WMA WMA
	-

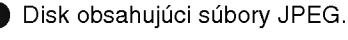

## Čelný panel a okno displeja

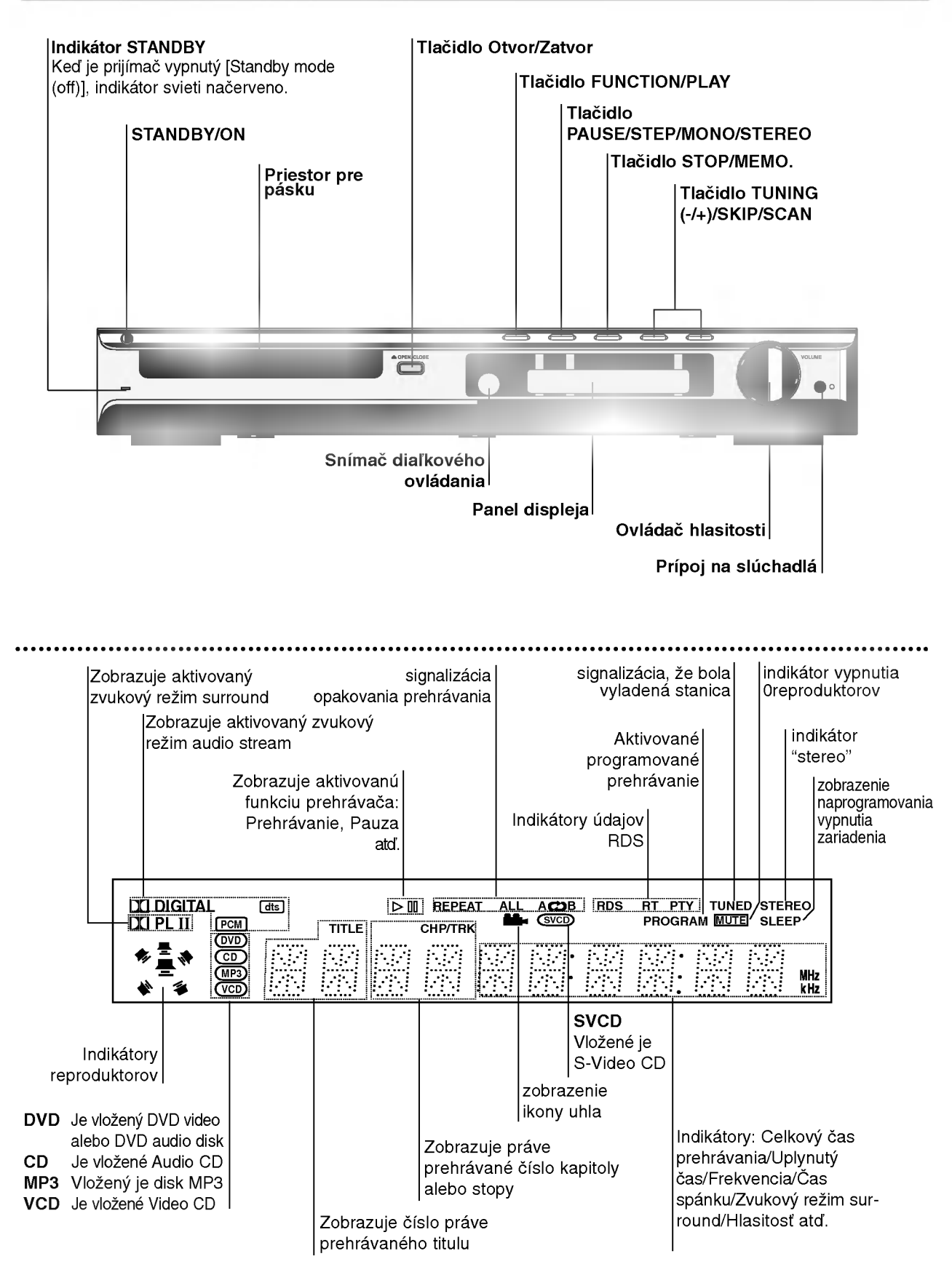

## Diaľkové ovládanie

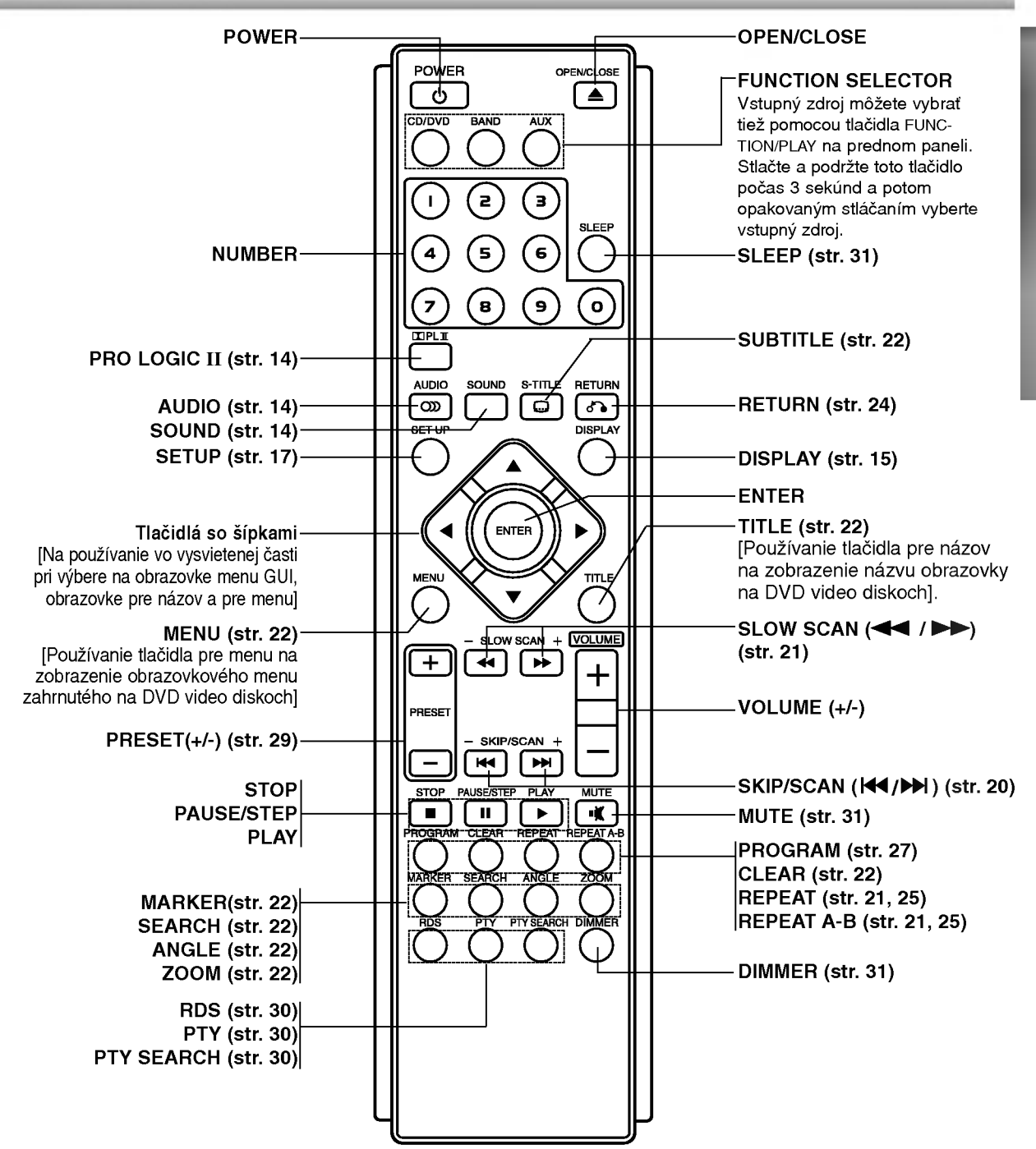

#### Dosah pri diaľkovom ovládaní

Zamierte diaľkový ovládač na senzor diaľkového ovládania a stlačte príslušné tlačidlá.

- · Vzdialenosť: Asi 7 m od senzora diaľkového ovládania
- Uhol: asi 30 ° v každom smere od čela senzora diaľkového ovládania

#### Vkladanie batérií do diaľkového ovládača

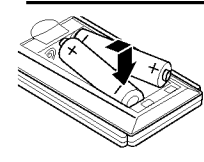

Odtiahnite kryt batérií na zadnej strane diaľkového ovládača a vložte dve R03 (veľkosť AAA -- menšie než tužkové) batérie so správne obrátenými pólmi  $\mathbf{o}$  a.e.

## **∆ Upozornenie**

Nikdy nemiešajte staré batérie s novými a nikdy nemiešajte dohromady viacero typov batérií (štandardné, alkalické atď.).

## Zadny panel

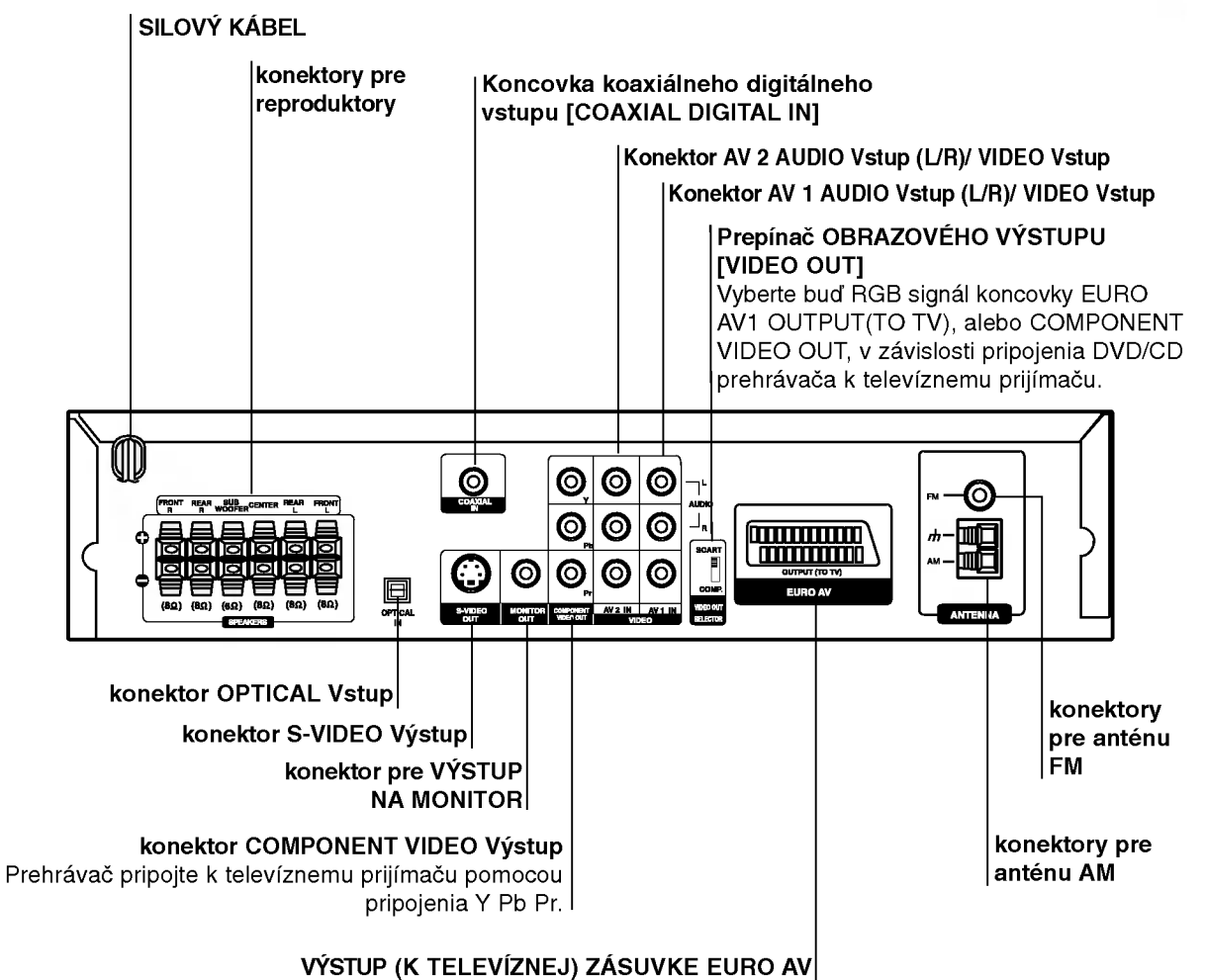

Pripojenie k televíznemu prijímaču pomocou konektora SCART.

 $\mathbb{A}$ 

Nedotýkajte sa vnútorných kolíkov zdierky na zadnom paneli. Elektrostatické výboje môžu natrvalo poškodiť zariadenie.

## Pripojenia

## Pripojenie TV prijímača

- Vytvorte jedno z nasledujúcich pripojení v závislosti od možností vášho zariadenia.
- Pri použití koncoviek ZLOŽKOVÉHO VIDEO VÝSTUPU [COMPONENT VIDEO OUT], prepínač video vystupu VIDEO OUTPUT prepnite do polohy ZLOŽKOVÝ [COMPONENT]. Pri použití koncovky SCART, prepínač video výstupu VIDEO OUTPUT prepnite do polohy SCART.

## **Tipy**

- V závislosti od vášho TV prijímača a ostatných zariadení, ktoré chcete pripojiť, jestvuje viacero spôsobov. ako prehrávač môžete pripojiť. Použite jeden z opisov uvedených nižšie.
- · Obráťte sa na príručky k vášmu TV prijímaču, videorekordéru, stereo sústave alebo iných zariadení podľa potreby tak, aby ste dosiahli čo najlepšie prepojenie.

## Upozornenie:

- Uistite sa, že DVD/CD prijímač je spojený priamo s TV. Zvoľte správny vstup AV na vašom TV prijímači.
- Nepripájajte DVD/CD prijímač k TV cez videorekordér. Obraz z DVD by mohol byť nepriaznivo ovplyvnený systémom na ochranu proti kopírovaniu.

### Pripojenie S-Video

Spojte zdierku pre výstup S-VIDEO na DVD/CD prijímači so zdierkou pre vstup S-Video na TV prijímači dodaným voliteľným káblom pre S-video (S).

#### Pripojenie video

Spojte zdierku pre výstup MONITOR OUT na DVD/CD prijímači so zdierkou pre vstup video na TV prijímači dodaným káblom pre video (V).

#### Pripojenie pomocou zložkového obrazu (ColorStream�)

Vystup COMPONENT VIDEO OUT na DVD/CD prijímači pripojte do príslušného vstupu na televíznom prijímači pomocou kábla Y Pb Pr (C).

#### Pripojenie SCART

Pomocou kabla Scart (T) pripojte konektor scart OUTPUT (TO TV) EURO AV [VYSTUP (K TELEVIZNEJ) ZÁSUVKE EURO AV] DVD/CD prehrávača do príslušného konektora na televíznom prijímači.

#### Pripojenie pomocou postupného snímania (ColorStream� pro)

- Ak je Váš televízny prijímač vybavený režimom vysokej definície alebo digitálnym režimom "digital ready", môžete využiť výstup postupného snímania DVD/CD prijímači, čím dosiahnete najvyššie možné rozlíšenie.
- Ak Váš televízny prijímač nepodporuje formát Postupneho snimania [Progressive Scan], obraz sa pri výbere Postupného snímania [Progressive Scan] na DVD/CD prijímačii zobrazí zmiešaný.

Koncovky ZLOŽKOVÉHO OBRAZOVÉHO VÝSTUPU [COMPONENT VIDEO OUT] DVD/CD prehrávača pripojte do príslušných koncoviek na televíznom prijímači pomocou kábla Y Pb Pr (C).

**4V** Poznámky<br>-- V menu nastavenia pre postupný signál nastavte položku Postupné [Progressive] do polohy "Zapnuté [On]", vid str. 17.

#### Zadný panel TV prijímača

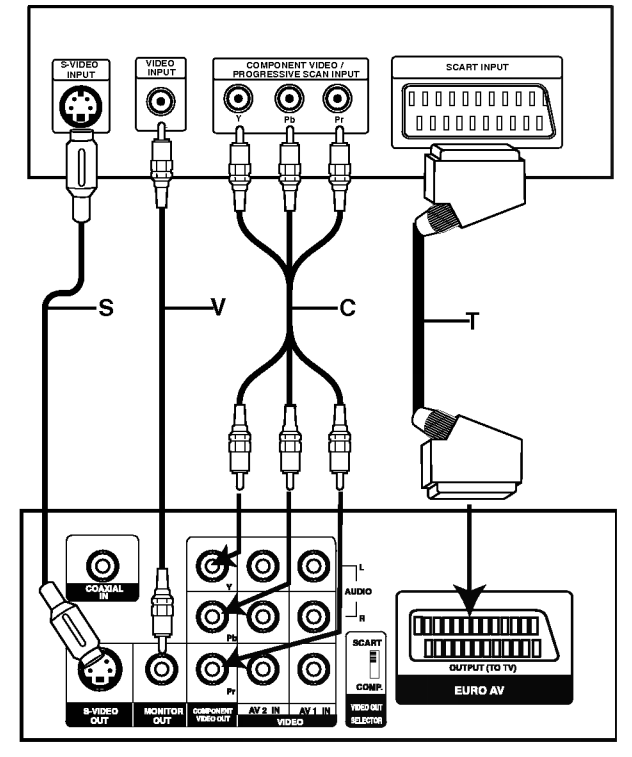

Zadný panel DVD/CD prehrávača

## Pripojenie k ďalším voliteľným zariadeniam

Videorekordér pripojte do konektorov AV 1.

Ďalší videorekordér pripojte do konektorov AV 2.

Optický výstup DVD prehrávača (alebo Digitálneho zariadenia atď.) pripojte do vstupného konektora OPTICAL IN.

Koaxiálny výstup DVD prehrávača (alebo digitálneho zariadenia, atď.) pripojte do koncovky koaxiálneho digitálneho vstupu [COAXIAL DIGITAL IN].

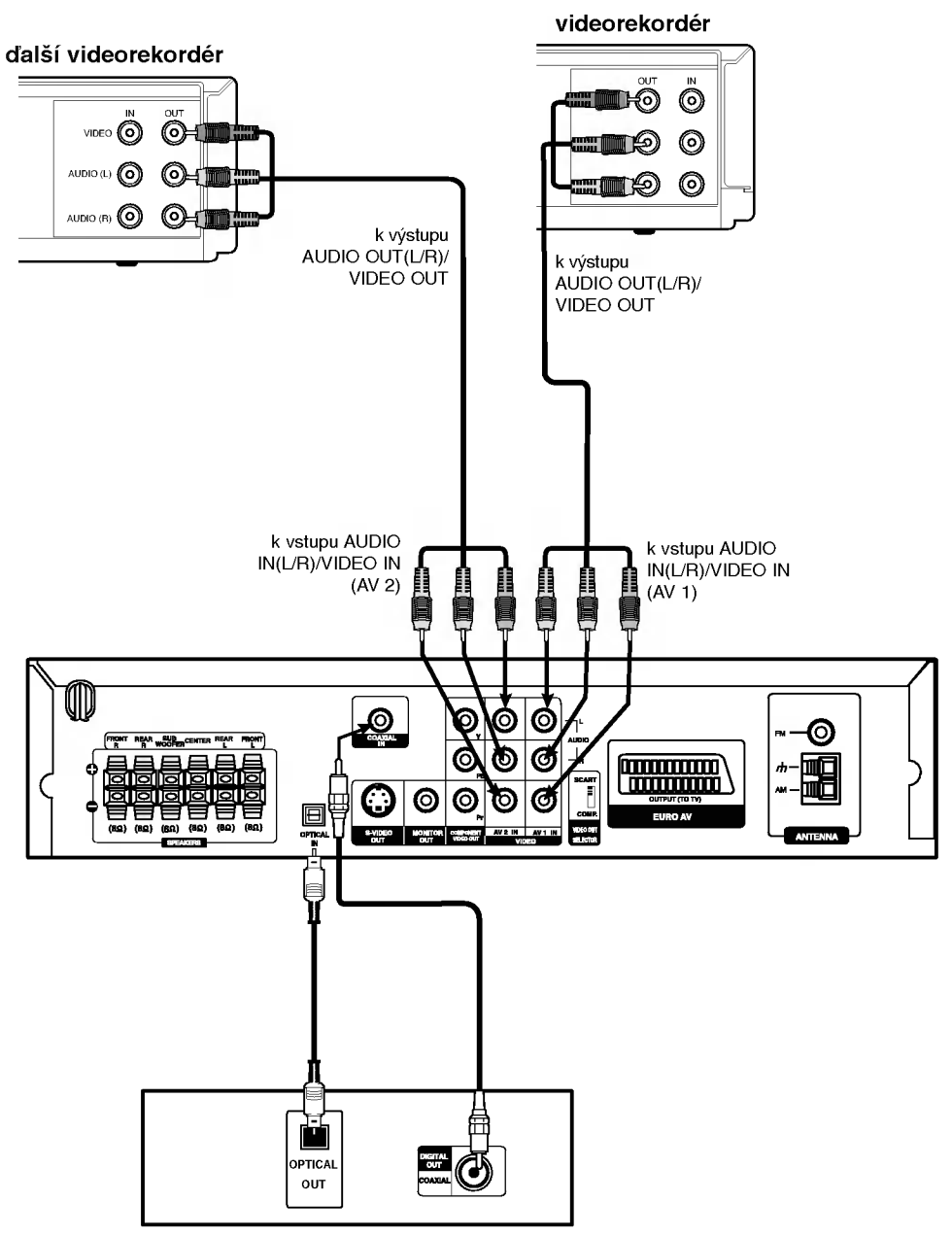

DVD prehrávač (alebo digitálne zariadenie a pod.)

## **EX** Poznámka:

Ak audio formát digitálneho výstupu nekorešponduje so schopnosťami vášho prijímača, prijímač bude mať skreslený zvuk alebo nebude mať vôbec žiaden zvuk.

## Vzdušné pripojenia

Pripojte dodané antény FM / AM pre počúvanie rádia.

- **•** Pripojte slučkovú anténu AM do konektora AM ANTENNA.
- · FM drôtovú anténu pripojte do konektora pre anténu FM.

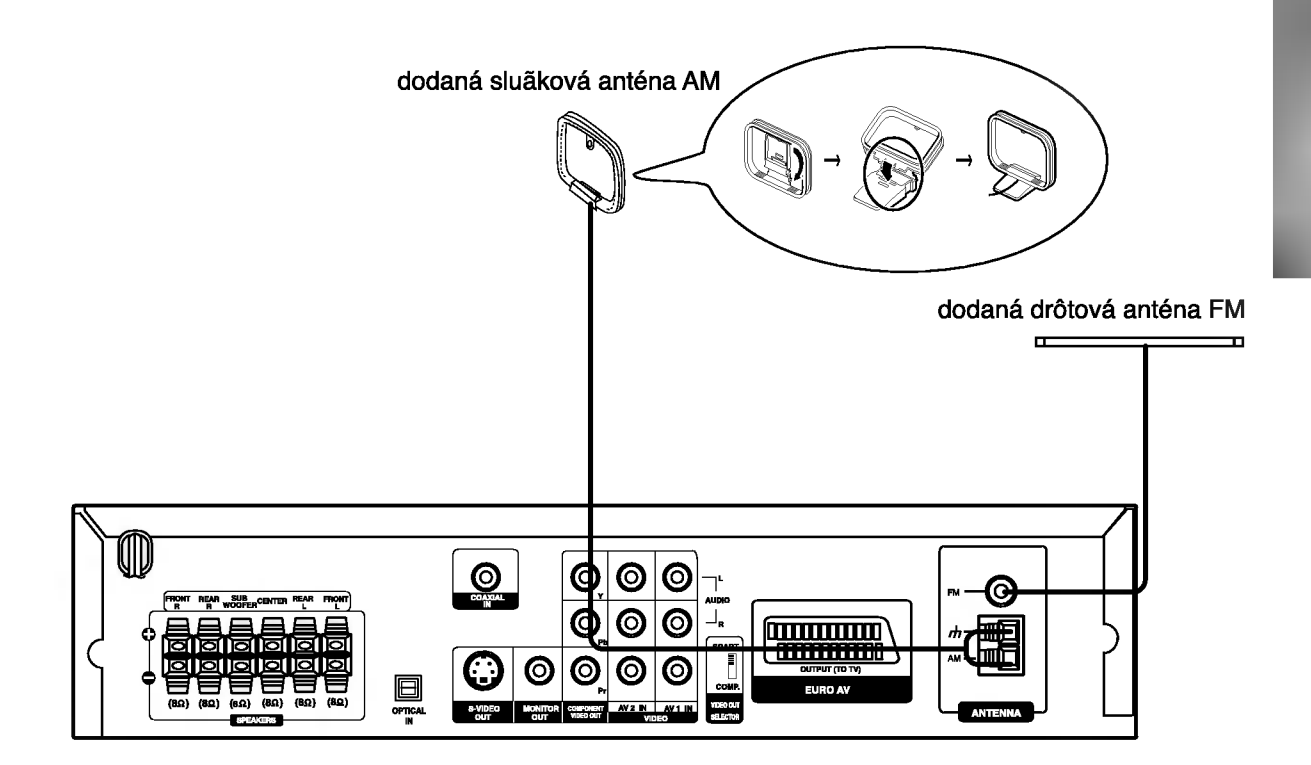

# $\boldsymbol{\mathcal{N}}$  Poznámka:

- Na prevenciu pred hlukom držte slučkovú anténu AM ďalej od prehrávača DVD/CD a iných komponentov.  $\bullet$
- Uistite sa, že anténa FM je úplne rozvinutá. ă
- Po pripojení drôtovej antény FM ju držte čo najviac vodorovne.

## Pripojenie sústavy reproduktorov

Pripojte reproduktory s použitím dodávaných šnúr k reproduktorom tak, aby súhlasili farby koncoviek a svoriek. Na získanie najlepšieho efektu "surround" nastavte parametre reproduktorov (vzdialenosť, hladina, atď.)

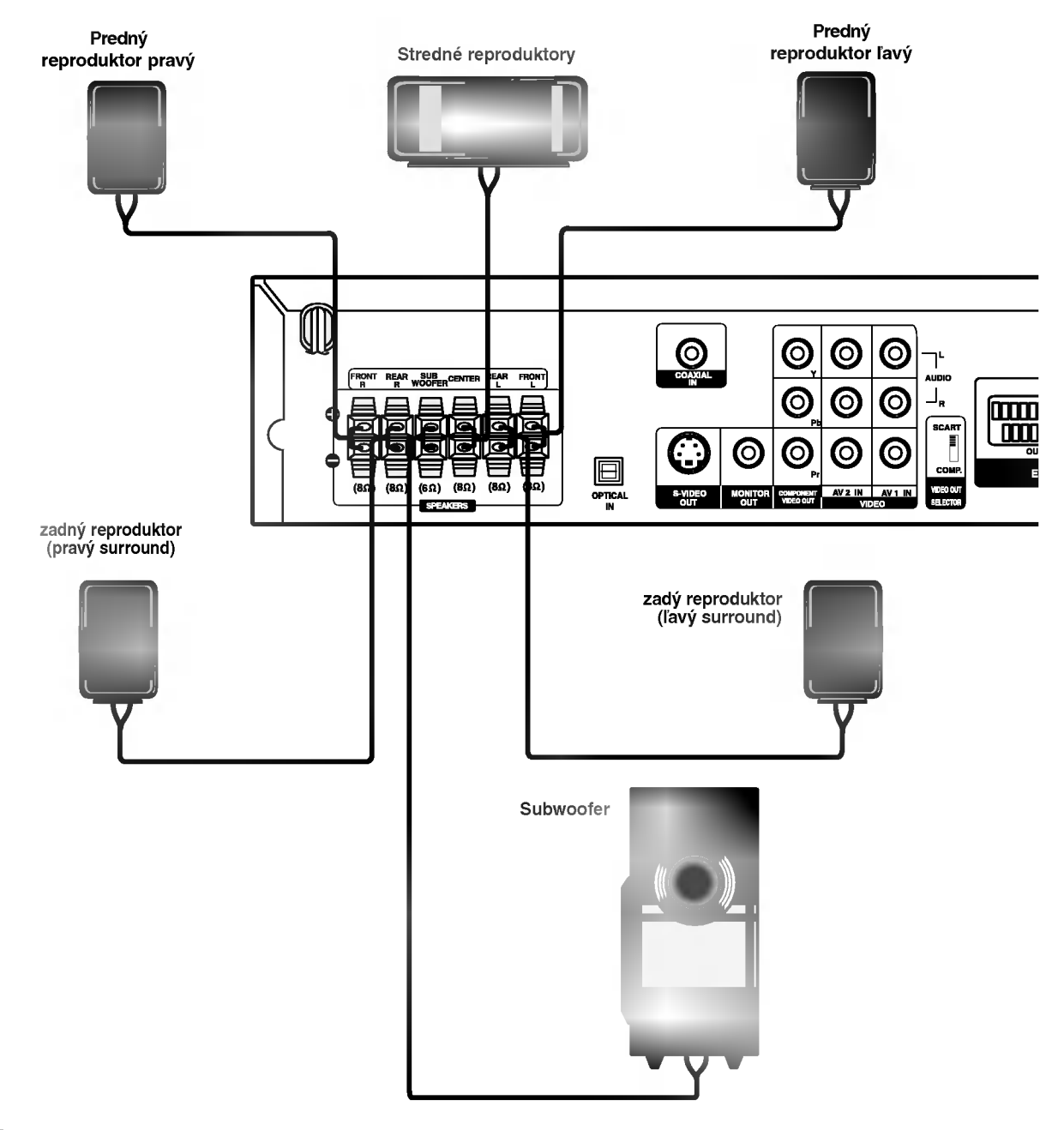

## $\boldsymbol{\mathcal{N}}$  Poznámka

- Zabezpečte, aby farba šnúry reproduktoru súhlasila s príslušnou koncovkou na komponente: + k +, a k -. ak sú káble vymenené, potom  $\bullet$ bude zvuk skreslený a bude mu chýbať podklad.
- Ak použijete čelné reproduktory s nízkym maximom pre menovitý vstup, nastavte hlasitosť starostlivo tak, aby sa zabránilo nadmernému výstupu na reproduktoroch.
- Nedemontujte čelný kryt dodávaného reproduktoru.

## Umiestenie reproduktorov

V prípade normálnej polohy použite 6 reproduktorov (2 čelné, 1 stredový, 2 zadné reproduktory a subwoofer). Ak chcete dosiahnuť vynikajúci zvuk basov pri prehrávaní, DTS digital surround, je treba zapojiť subwoofer.

#### • Čelné reproduktory

Podľa polohy počúvania nastavte reproduktory do rovnakej vzdialenosti. A podľa polohy počúvania potom stanovte interval medzi reproduktormi 45°.

#### • Stredový reproduktor

Ideálne je, že stredové reproduktory a čelné reproduktory sú v rovnakej výške. Avšak zvyčajne ho umiestnite nad alebo pod televizor.

#### • Zadné reproduktory

Umiestnite ich vpravo a vľavo za zónu počúvania. Tieto reproduktory znovu vytvárajú pohyb zvuku a atmosféru potrebnú na prehrávanie zvukov okolo vás. Najlepšie výsledky dosiahnete, keď nebudete inštalovať zadné reproduktory príliš dozadu za zónu počúvania, ale ale nainštalujte ich vo výške alebo nad výškou uší poslucháča. Tiež je účinné, keď sa zadné reproduktory namieria smerom k stene alebo plafónu, aby sa zvuk ešte lepšie rozptýlil. V prípade menších rozmerov miestnosti, ak je poslucháč blízko zadnej steny, nastavte zadné reproduktory navzájom oproti, a nastavte reproduktory 60 - 90 cm nad čiarou úrovne jeho uší.

#### **Subwoofer**

Tento sa môže umiestniť kamkoľvek vpredu.

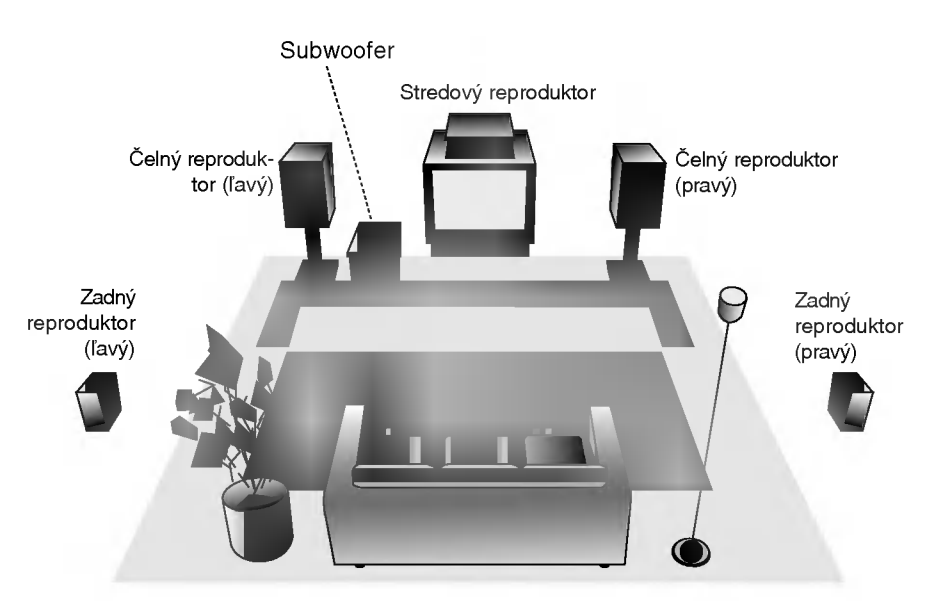

Priklad umiestenia reproduktorov

## Pred prevádzkovaním

## Mini slovník pre zvukový režim Audio Stream & Surround

#### $\overline{dts}$

Umožňuje používať 5.1 (alebo 6) diskrétnych kanálov vysoko kvalitného digitálneho audio režimu z programových zdrojov DTS, ktoré sú na mnohých diskoch, DVD a kompaktných diskoch atď. DTS Digital Surround poskytuje až do 6 kanálov transparentného audio (čo znamená, že je to identické s originálnou predlohou) a výsledkom je výnimočná jasnosť po celej zóne 360° celého zvukového poľa. Termín DTS je obchodná značka z DTS Technology, LLC, vyrabany <sup>v</sup> licencii <sup>z</sup> DTS Technology, LLC.

#### **DODIGITAL**

Formát Dolby Digital surround umožňuje využívať až do 5.1 kanálov zvuku s digital surround z programového zdroja Dolby ر.<br>Digital. Ak prehrávate DVD so značkou " 唎齋", budete mat lepšiu kvalitu zvuku, väčšiu priestorovú presnosť, a zlepšený dynamicky rozsah.

#### **DIDPRO LOGIC**

Tento režim používajte na prehrávanie filmov alebo kanálu Dolby Digital 2 označený symbolom " **!!!!!!!!!!!!!!**". Tento režim vytvára efekt prítomnosti v kinosále alebo v koncertnej sieni -- efekt takej intenzity, ktorý je možné dosiahnuť len pomocou systému DOLBY PRO LOGIC SURROUND. Efekt pohybu zvukoveho obrazu medzi prednou/zadnou/ľavou/pravou stranou, ako aj pocit pevnej polohy vo zvukovom obraze je čistejší a dynamickejší ako predtým.

#### DIDPRO LOGIC (II)

Dolby Pro Logic II vytvára päť plnopásmových výstupných<br>kanálov z dvojkanálového zdroja. To sa deje s použitím pokrokovej, vysoko čistého dekodéra surroundovej matice, ktorý extrahuje priestorové črty pôvodného záznamu bez pridania ďalších zvukov alebo tónových zafarbení.

#### KINOVÝ REŽIM (MOVIE):

Tento režim je na použitie v stereo televíznych šou a všetkých programoch v Dolby Surround. Výsledkom je zlepšená priamosť zvukového poľa, ktorá sa približuje kvalite zvuku diskrétneho kanála 5.1.

#### HUDOBNÝ REŽIM (MUSIC):

sa používa so stereonahrávkami a poskytuje široký a hlboký zvukový priestor.

#### REŽIM MATICOVÝ (MATRIX):

je rovnaký ako režim hudobný s tým rozdielom, že je vypnutá funkcia DIRECTIONAL ENHANCEMENT LOGIC. Môže sa používať na zlepšenie monosignálu ich tzv. "rozšírením". Použitie môže tento režim nachádzať v auto - systémoch, kde výkyvy zo slabého stereo príjmu FM môžu inak spôsobovať rušiace surroundové signály z logického dekodéra. Posledné "ošetrenie" pre slabý stereo príjem FM môže jednoducho spočívať v posilnení audio do mono.

#### Zvukový režim 3D Surround

Táto jednotka je schopná vytvárať zvukový efekt 3D Surround pomocou technológie trojrozmerného zvuku, ktorá simuluje viackanálové zvukové prehrávanie z dvoch bežných stereo reproduktorov namiesto piatich alebo viacerých reproduktorov, ktoré sú bežne potrebné na počúvanie viackanálového zvuku z domáceho kina. Túto funkciu je<br>možné použiť s DVD diskom, ktorého zvukové stopy sú zakódované v systéme Dolby Pro Logic a Dolby Digital.

#### BYPASS

Softvér s viackanálovými priestorovými zvukovými signálmi sa prehráva tak. ako boli nahrané.

## Hudobný režim

Môžete využívať zvuk surround jednoducho zvolením niektorého z vopred naprogramovaných zvukových polí podľa pželaného druhu programu.

#### A) Stláčaním tlačidla SOUND MODE [ZVUKOVÝ REŽIM]

Po každom stlačení tlačidla SOUND MODE [ZVUKOVÝ REŽIM] sa zvukový režim zmení v nasledovnom poradí: PRO LOGIC  $\rightarrow$  PLII MOVIE  $\rightarrow$  PLII MUSIC  $\rightarrow$ 

PLII MATRIX  $\rightarrow$  ROCK  $\rightarrow$  POP  $\rightarrow$  LIVE  $\rightarrow$  DANCE  $\rightarrow$ TECHNO  $\rightarrow$  CLASSIC  $\rightarrow$  SOFT  $\rightarrow$  3D SURROUND  $\rightarrow$  BYPASS ...

#### **Tipy**

- ROCK: Reprodukuje akustiku rockovej hudby.
- POP: Reprodukuje akustiku populárnej hudby.  $\bullet$ 
	- LIVE: Reprodukuje akustiku 300 miestnej živej hudby.  $\bullet$
- $\bullet$ DANCE: Reprodukuje akustiku tanečnej hudby.
- $\bullet$ TECHNO: Reprodukuje akustiku techno hudby.
- CLASSIC: Reprodukuje akustiku orchestrálnej hudby.  $\bullet$
- SOFT: Ideálne pre mäkkú akustickú hudbu.  $\bullet$

#### B) Stlačením tlačidla <mark>D</mark>DPLII

Po každom stlačení tlačidla DOPLII sa mení hudobný režim v tomto poradí:<br>PRO LOGIC → PLII MOVIE → PLII MUSIC →

PLII MATRIX  $\rightarrow$  BYPASS ... (Táto funkcia je možná len pri dvojkanálovom režime)

Keď je vložené DVD Môžete zmeniť zvukový režim DVD (Dolby Digital, DTS, Pro

Logic, atď.) stlačením tlačidla AUDIO na diaľkovom ovládači počas prehrávania.

Hoci obsah DVD sa líši od disku k disku, nasledujúci text vysvetľuje základné operácie pri použití tejto funkcie.

Po každom stlačení tlačidla audio sa zvukový režim mení takto:

#### $DIDIGITAL \rightarrow [dts] \rightarrow [PCM] \rightarrow DIDIGITAL$

#### Pre Vašu referenciu

- · DVD/CD prehrávač si ukladá do pamäti posledné nastavenie režimu pre každý zdroj jednotlivo.
- Môžete identifikovať formát kódovania programového software, keď pozriete na jeho obal.
	- Dolby Digital disky sú označené logom ...
- Dolby Surround kódované programy sú označené logom **Week**.
- DTS Digital Surround disky sú označené s DTS.

## **N** Poznámka

● Voľba Zvukového režimu nie možná pri použití slúchadiel.

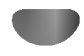

## Všeobecné vysvetlivky

Táto príručka poskytuje základné pokyny na prevádzkovanie DVD/CD prehrávač. Niektoré DVD si vyžadujú špecifické prevádzkovanie alebo ju umožňujú len v obmedzenej miere počas prehrávania. Ak sa to stane, objaví sa symbo  $\odot$  na TV obrazovke, čo znamená, že prevádzkovanie nie je povolené DVD/CD prehrávač alebo nie je dostupné na danom disku.

# Menu priamo na obrazovke (ON-SCREEN DISPLAY)

Všeobecný momentálny stav pri prehrávaní sa zobrazí na TV obrazovke. Niektoré položky sa dajú na menu zmeniť.

## Prevádzka s ON-SCREEN DISPLAY:

Stlačte DISPLAY počas prehrávania.

Stlačte ▲ alebo ▼ a zvoľte požadovanú položku. Zvolená položka sa označí.

#### $\blacktriangleright$  Stlačte  $\blacktriangleleft$  alebo  $\blacktriangleright$  a tým zmeníte nastavenie danej položky. Číselné tlačidlá sa môžu použiť tiež pre číselné nas-

tavenie (napr. číslo titulu). U niektorých funkcií je potrebné potvrdiť tlačidlom ENTER.

#### Ikony pre dočasné polia dialógového menu na obrazovke

- Opakovať titu  $\boxed{\bullet}$  TITLE
- Opakovať kapitol  $\bullet$  CHAPT
- Opakovanie Skupiny (len pre DVD audio disky) **D** GROUP
- Opakovanie Stopy (len pre Video CD bez PBC <sup>a</sup> DVD audio disky) **P** TRACK
- Opakovať všetky stopy (len pre video CD-čka bez PCB)  $\bigcirc$  ALL
- Opakovať A -- B  $\bullet$
- Opakovanie vypnute OFF
	- Pokračovať v prehrávaní od tohto bod
	- $\circ$ Úkon je zakázaný alebo nedostupný

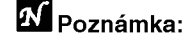

- Niektoré disky nemusia poskytovať všetky vymoženosti, ktoré uvádza tabuľka ikôn vyššie.
- Ak sa do 10 sekúnd nestlačí žiadne tlačidlo, dialógové menu na obrazovke sa strati.

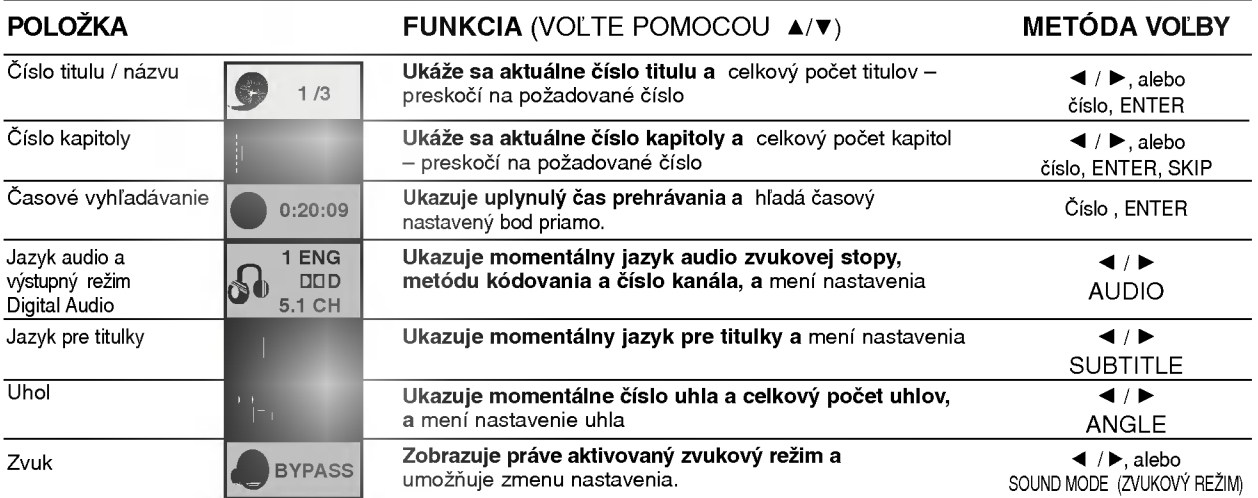

# Menu priamo na obrazovke (pokračovanie)

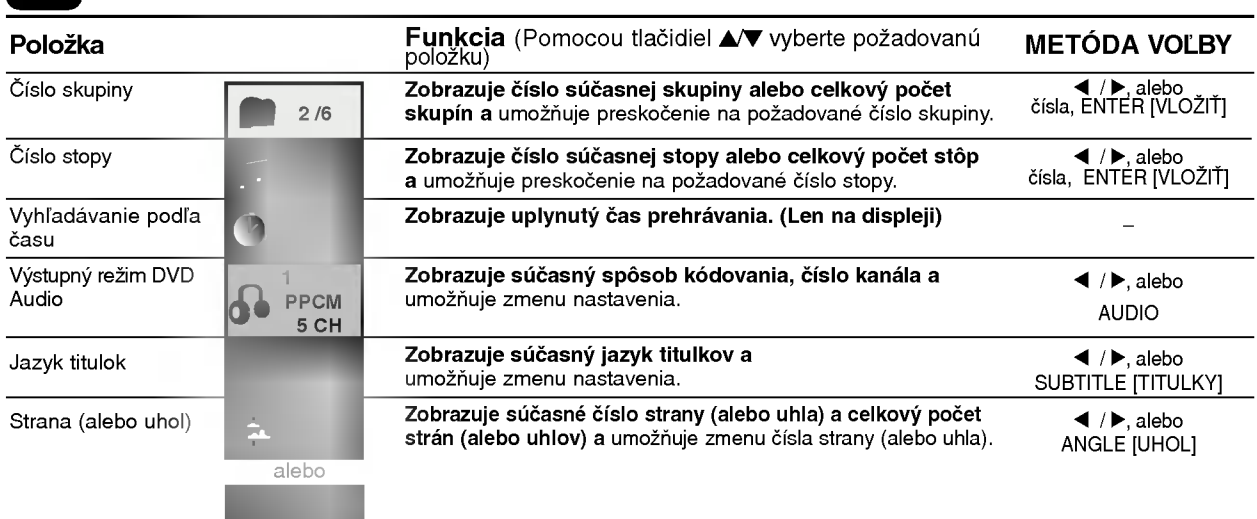

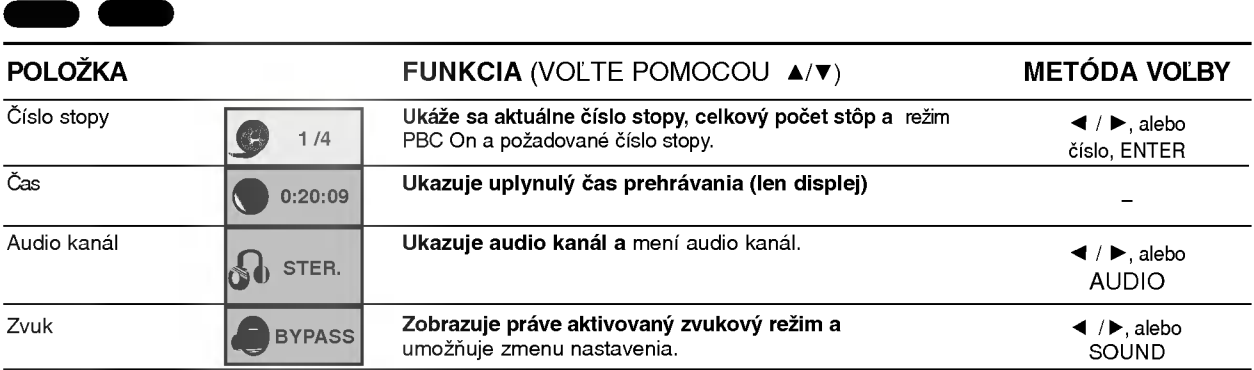

## Počiatočné nastavenia

Na prehrávači si môžete povkladať Vaše nastavenia, aké chcete mať.

## šeobecný postup pri počiatočných

#### nastaveniach

Stlačte SETUP.

Objavi sa "nastavovacie menu setup".

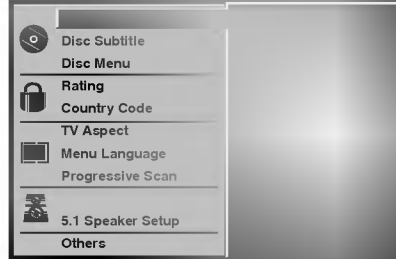

Stlačte ▲/▼ a vyberte požadovanú položku. Obrazovka zobrazi momentalne nastavenie alebo alternativne nastavenia.

Po vybratí požadovanej položky nastavenia stlačte  $\blacktriangleright$ , potom  $\blacktriangle/\blacktriangledown$ , aby ste vybrali chcené nastavenie.

Stlačte ENTER na potvrdenie vášho výberu. Niektoré položky vyžadujú dodatočné kroky.

Stlačte SETUP, RETURN alebo PLAY, aby ste vystupili <sup>z</sup> menu "setup" von.

## Jazyk

## Jazyk na disku **OVD-X**

Vyberte jazyk pre menu, audio a titulky na danom disku. Pôvodné nastavenie: Vždy sa najskôr ukáže a teda aj zvolí pôvodný jazyk pre daný disk.

Iný jazyk: Pri výbere iného jazyka stlačte numerické tlačidlá a vložte príslušné 4-číslie podľa kódovej tabuľky pre jazyky na str. 32 návodu. Ak vložíte nesprávny kód jazyka, stlačte CLEAR.

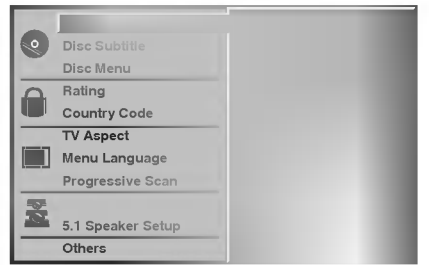

#### Jazyk menu

Zvoľte jazyk pre "setup menu". Po stlačení tlačidla SETUP sa potom menu objavi <sup>v</sup> nastavenom jazyku.

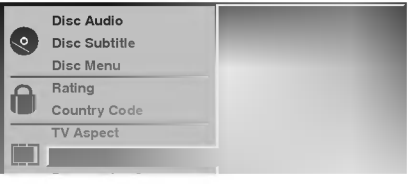

## Obrázok

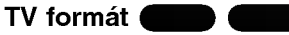

4:3 listová obálka: Zvoľte, keď je pripojená štandardná TV obrazovka 4:3. Zobrazuje divadelné obrazy s maskujúcimi čiarami a hore obrázok.

4:3 Panscan: Zvoľte, keď je pripojená štandardná TV obrazovka. Zobrazuje orezané obrázky tak, aby zaplnili TV obrazovku, alebo sú okraje obrázkov odrezané. 16:9 širokouhlý: Vyberte, keď je pripojená obrazovka 16:9.

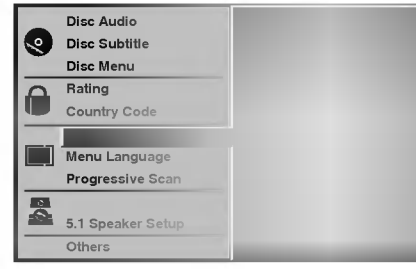

## Progressive Scan **DVD**

Obraz v režime postupného snímania dosahuje najvyššiu kvalitu s minimálnym blikaním. Ak na pripojenie používate koncovky ZLOŽKOVÝ OBRAZOVÝ VYSTUP [COMPONENT VIDEO OUT], ale DVD/CD prijímači ste pripojili k štandardnému (analógovému) televíznemu prijímaču, nastavte Postupné snímanie [Progressive Scan] do polohy Off [Vypnuté]. Ak používate koncovky zložkového obrazu na pripojenie DVD/CD prijímači k televíznemu prijímaču alebo monitoru, ktorý je kompatibilný so signálom postupného snímania, Postupné snímania [Progressive Scan] nastavte do polohy On [Zapnuté].

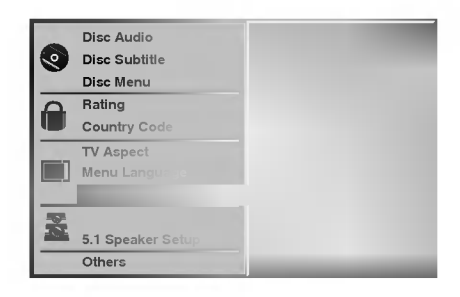

## Upozornenie

Ak ste nastavili výstupný obraz na postupné snímanie, obraz bude vidite?ny len na televiznom prijima?i alebo monitore kompatibilnom <sup>s</sup> postupnym snimanim. Ak zapnete postupné snímanie omylom, budete musieť nastavenie jednotky vynulovať [reset].

- nastavenie jednotky vyhalovat [reset].<br>1) Z jednotky vyberte disk a zatvorte zásuvku disku. V okne displeja sa zobrazi napis "no disc [?iaden disk]". 2) Stla?te tla?idlo STOP [ZASTAVENIE]a podr?te ho
- päť sekúnd. Obrazový výstup Video output sa vráti<br>na pôvodné nastavenie a obraz bude opäť viditeľný na bežnom analógovom televíznom prijímači alebo monitore.

#### Nastavenie reproduktorov

#### 5.1 Nastavenie reproduktorov DVD-V DVD-A

Vyberte nastavenie reproduktorov, vrátane vyváženia hlasitosti a doby oneskorenia, alebo test nastavenia reproduktorov.

Nastavenie reproduktorov je aktívne len na Analógovom viackanálovom výstupe. (Viď "Nastavenie reproduktorov", strana 28.)

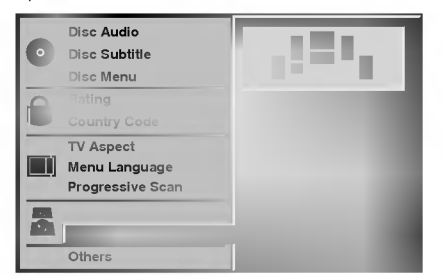

## **Ostatné**

Môžete zmeniť nastavenie DRC, Vokálov, PBC a Automatického prehrávania.

Stlačením tlačidla ▲ vyberte požadovanú položku a  $\bullet$ stlačte tlačidlo ENTER. Nastavenie vybranej položky sa zmení medzi On (Zapnuté) a Off (Vypnuté).

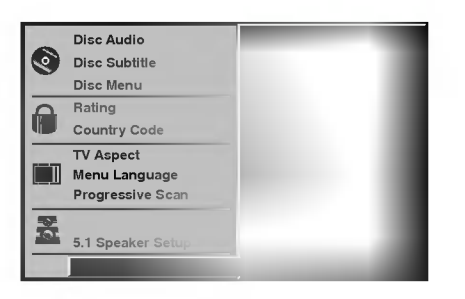

#### Ovládanie dynamického rozsahu (DRC)

Pomocou DVD formátu môžete zvukovú stopu programu vďaka digitálnej zvukovej technológii počúvať v najpresnejšej a najrealistickejšej forme. Avšak dynamický rozsah zvukového výstupu môžete znížiť (rozdiel medzi zvukmi s najsilnejšou a najslabšou intenzitou). V tomto prípade môžete počúvať film pri nižšej hlasitosti bez straty jasnosti zvuku. Za týmto účelom nastavte DRC do polohy On (Zapnuté).

#### **Vokály**

Počas prehrávania viackanálového karaoke DVD nastavte Vokály do polohy On (Zapnuté). Karaoke kanály na disku sa zmiešajú s bežným stereo zvukom.

#### PBC

Nastavenie zvukového režimu Ovládania hlasitosti (PBC) na On (Zapnuté) alebo Off (Vypnuté).<br>On: Video CD s PBC sa prehrávajú pomocou PBC. Off: Video CD s PBC sa prehrávajú rovnakým spôsobom ako Audio (zvukové) CD.

#### Automatické prehrávanie

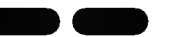

DVD/CD prehrávač môžete nastaviť tak, aby sa automaticky spustilo prehrávanie DVD disku po jeho vložení do prehrávača.

Ak je režim Auto Play (Automatické prehrávanie) nastavené do polohy On (Zapnuté), tento DVD/CD prehrávač vyhľadá titul s najdlhším časom prehrávania a potom automaticky spustí prehrávanie tohto titulu. On: Funkcia Automatické prehrávanie je aktivovaná. Off: Funkcia Automatické prehrávanie nie je aktivovaná.

## $\mathbf{\Sigma}$  Poznámka

Funkcia Automatické prehrávanie nemusí pri niektorých DVD fungovať.

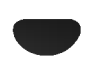

## Rodičovská zámka

#### Stupnica (Rating)

Filmy na DVD môžu obsahovať scény nevhodné pre deti. Preto môžu disky DVD obsahovať informáciu pre rodičovskú zámku, ktorý sa týka celého disku alebo len určitých scén na disku. Tieto scény sú odstupňované od 1 do 8, alebo alternatívne je možné zvoliť vhodnejšie scény<br>na niektorých diskoch. Táto stupnica od 1 do 8 sa odlišuje od krajiny ku krajine. Funkcie rodičovskej zámky umožňuje zabrániť tomu, aby si tieto disky prehrávali vaše deti alebo umožniť prehrávaniu alternatívnych scén.

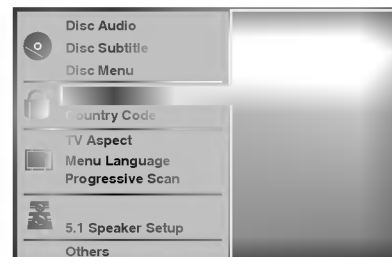

Zvoľte "Rating" v menu "setup" použitím tlačidiel  $\triangle/\nabla$ .

Pri stlačenom tlačidle "Rating" stlačte ▶.

#### Keď ste ešte doteraz nezadali heslo;

Vložte 4 číslicové heslo numerickými tlačidlami a vytvorte tak osobný bezpečnostný kód a potvrďte ENTER. Vložte tento vytvorený kód ešte raz a potvrd'te znovu ENTER.

Keď ste už zadali heslo;

Vložte 4-číselné heslo numerickými tlačidlami a potvrďte osobné bezpečnostné heslo a potom potvrďte ENTER.

Ak spravíte pri vkladaní hesla chybu, stlačte CLEAR a vložte heslo znovu.

## 4 Zvoľte stupeň od 1 do 8 použitím tlačidiel ▲/♥.<br>4 "1" je najmenej obmedzené; "8" je najviac obmedzena.

Odomknutie: Keď zvolíte "Unlock", rodičovská zámka nie je aktívna. Disk sa bude prehrávať bez obmedzenia.

Stupnica od 1 do 8: Niektoré disky obsahujú scény nevhodné pre deti. Keď nastavíte na prehrávači stupnicu, všetky scény na dosku s rovnakým stupňom uzamknutia sa neprehrajú, pokiaľ nie je na disku dostupná alternatívna scéna. Alternatíva musí mať rovnaký stupeň uzamknutia alebo nižší. Ak sa alternatívna scéna nenájde, prehrávanie sa zastaví. Musíte buď vložiť bezpečnostný kód alebo zmeniť stupeň uzamknutia scény.

#### Stlačte ENTER na potvrdenie vášho zvoleného stupňa uzamknutia a potom stlačte SETUP, aby ste vystúpili z menu von.

### **N** Poznámka

Funkcia Automatické prehrávanie nemusí pri niektorých DVD fungovať.

### Kód krajiny

Vložte kód krajiny / oblasti, ktorých normy sú použité na odstupňovanie videodisku DVD podľa zoznamu na str. (33 navodu.)

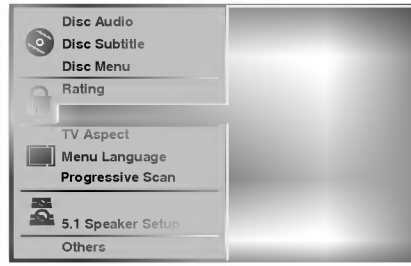

Stlačte Country Code pomocou tlačidiel  $\blacktriangle$ /  $\nabla$  v menu SETUP.

Po vybraní krajiny stlačte ▶.

Vykonajte krok 3 pre "Rating" vyššie.

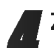

Zvoľte prvé písmeno použitím tlačidiel ▲/▼.

■ Posuňte kurzor tlačidlami ▶ a vyberte druhé<br>● písmeno tlačidlami horeda vyberte druhé písmeno tlačidlami ▲/▼.

**1 Stlačte ENTER na potvrdenie kódu vybranej**<br>1 krajiny a potom stlačte SETUP, aby ste vystúpili z menu von.

## **N** Poznámka:

Potvrdenie 4-číslicového hesla je potrebné, keď sa mení kód (pozri "Zmena 4-číslicového kódu" nižšie).

#### Zmena 4-číslicového kódu

- <sup>1</sup> Vykonajte kroky <sup>1</sup> a 2 ako pri "Rating".
- 2 Vložte starý kód, potvrďte ENTER.
- 3 Vyberte "Change" tlačidlami  $\blacktriangle/\blacktriangledown$  a potom potvrďte ENTER.
- 4 Vložte nové 4 číslice, potom stlačte ENTER.
- 5 Vložte presne ten istý kód ešte raz po druhýkrát a potvrďte ENTER.
- 6 Stlačte SETUP, aby ste vystúpili z menu von.

#### Čo keď ste zabudli vaše 4-číslicové heslo?

Keď zabudnete Vaše 4-číslicové heslo, bude ho treba vymazať. Postupujte takto:

- 1 Stlačte SETUP, aby sa zobrazilo menu.
- 2 Použite numerické tlačidlá a vložte týchto 6 číslic: "210499".

Teraz sa vaše 4-číslicové heslo vymazalo.

3 Vložte nové heslo ako bolo vysvetlené vyššie (Rating)

## Prehrávanie DVD a video CD

## **Príprava na prehrávanie**

• Zapnite TV prijímač a zvoľte ako zdroj vstup AV pripojený k DVD/CD prehrávač

DVD-V DVD-A VCD2.0

· Keď chcete počúvať zvuk z diskov alebo z audio sústavy, zapnite danú audio sústavu a vyberte vstupný zdroj pripojený k DVD/CD prehrávač

Stlačte OPEN/CLOSE a otvorte diskovú zásuvku.

Vložte vybraný disk do zásuvky, s označenou stranou nahor.

Ak vložíte obojstranný disk DVD, musí prvá strana byť smerom nahor.

3 Stlačte OPEN/CLOSE a zásuvku zatvorte.

Na displeji sa objaví READING (číta sa) a prehrávanie sa spustí automaticky. Ak sa neprehrávanie nespustí, stlačte PLAY.

V niektorých prípadoch sa môže namiesto toho objavi? menu disku.

## Tip: Keď sa objaví menu disku

Obrazovka s menu sa môže zobraziť najskôr po vložení DVD alebo video disku, ktorý menu obsahuje.

#### Pomocou tlačidiel < > > > > vyberte titul/kapitolu, ktorú chcete vidieť a stlačením tlačidla ENTER [POTVRDIŤ] spusťte prehrávanie.

Stlačením tlačidla TITLE [TITUL] alebo MENU sa vrátite do obrazovky menu.

Pomocou tlačidiel < >  $\blacktriangleright$   $\blacktriangle$   $\blacktriangleright$  vyberte požadovanú funkciu a stlačením tlačidla ENTER [POTVRDIŤ] si prezrite obsah funkcie.

## VCD2.0

- · Použite numerické tlačidlá pre voľbu stopy, ktorú chcete vidie?.
- Stlačte RETURN, aby ste sa vrátili do menu na obrazovke.
- Nastavenie menu a presné prevádzkovacie postupy pre používanie menu sa môžu odlišovať podľa disku. Nasledujte pokyny na každej obrazovke s menu. Tiež možno bude potrebné vypnúť PBC do "off" v setup menu. Pozri str. 18.

## **N** Poznámky:

- Ak je nastavená rodičovská zámka a disk nie je v rámci nastavenia stupnice uzamknutia (neautorizovaný), musí sa vložiť najskôr 4-miestny číslicový kód a/alebo sa musí disk autorizovať (pozri "Rodičovská zámka", str. 19).
- DVD môžu mať regionálny kód.
- Váš prehrávač nebude prehrávať disky, ktoré majú iný regionálny kód, než je kód vášho prehrávača. Regionálny kód tohto prehrávača je "2".

## Všeobecné vlastnosti

## $\boldsymbol{N}$  Poznámka:

Pokiaľ nie je stanovené, všetky opisované operácie sa týkajú používania diaľkového ovládača. Niektoré operácie sa nedajú vykonať cez "setup" menu.

## Preskočenie na iný TITUL/SKUPINU

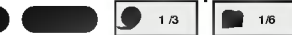

Ak disk obsahuje viac ako jeden titul/skupinu, na nasledujúci titul preskočíte nasledovným spôsobom:

Stlačte tlačidlo DISPLAY [DISPEJ] a potom stlačením príslušného očíslovaného tlačidla (0-9) vyberte číslo titulu/skupiny.

## Presun na inú kapitolu / stopu

#### (CHAPTER / TRACK) DVD-V DVD-A VCD1.1

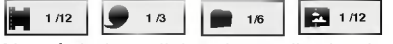

Ak má titul na disku viac než 1 kapitolu alebo disk má viac než 1 stopu, dá sa presúvať na nasledujúce takto:

- ac nez 1 stopu, da sa presuvat na nasledujúce tal<br>Krátkym stlačením tlačidla SKIP/SCAN I<■alebo<br>▶▶ počas prehrávania sa prehrávanie vráti na **>>I** počas prehrávania sa prehrávanie vráti na<br>začiatok práve prehrávanej kapitoly/stopy alebo sa presunie na nasledujúcu kapitolu/stopu.
- · Stlačte SKIP/SCAN I<<<rr />
dvakrát krátko a vrátite sa späť na predchádzajúcu kapitolu / stopu.
- Ak chcete preskočiť priamo na danú kapitolu počas prehrávania DVD, stlačte tlačidlo DISPLAY. Potom pomocou tlačidiel ▲▼ vyberte požadovanú kapitolu/stopu. Potom pomocou očíslovaných tlačidiel (0-9) zadajte číslo kapitoly/stopy.

## $\boldsymbol{N}$  Poznámka:

Pri zadávaní dvojmiestnych čísel stláčajte očíslované tlačidlá (0-9) rýchlo za sebou.

#### Traženje (Search) ● DVD-VCD2.0 VCD2.0 VCD2.0 VCD2.0 VCD2.0 VCD2.0 VCD2.0 VCD2.0 VCD2.0 VCD2.0 VCD2.0 VCD2.0 VCD2.0 VCD2.0 VCD2.0 VCD

- 1 U vreme reprodukcije pritisnite i zadržite oko dve sekunde dugme za preskakanje SKIP  $\overline{\left|\mathbf{H}\right|}$ ili  $\overline{\mathbf{P}}$ . sekanas dagms za preskakanje SKIP i a a ili 2 p.i.<br>Sada će reproduktivni uređaj ući u režim za traženje SEARCH.
- Sada će reproduktivni uređaj ući u režim za traženje SEARCH.<br>2 Ponovljeno pritiskajte i zadržavajte dugme za preskakan-<br>je SKIP I<■ ili D→ da bi izabrali željenu brzinu: ◀◀Ⅹ2,<br>←◀Ⅹ4, ◀◀Ⅹ16, ◀◀Ⅹ100 (pravac unazad) ili D→Ⅹ2,  $\blacktriangleright$  X4,  $\blacktriangleright$  X16,  $\blacktriangleright$  X100 (napred).

Kod video kompakt diska brzina se menja: <</a>  $\blacktriangleleft$ X4,  $\blacktriangleleft$ X8 (pravac unazad) ili  $\blacktriangleright$ X2,  $\blacktriangleright$ X4,  $\blacktriangleright\blacktriangleright$ X8 (napred).

3 K normálnemu prehrávaniu sa vrátite stlačením n normalnoma promavama oa v<br><u>tl</u>ačidla PLAY (PREHRÁVANIE).

## $N$  Poznámka

**Prozijalijka**<br>Pri použití DVD audio disku obsahujúceho obrázky táto f in pouzhi DVD dadio disku obsahajaccho obrazky lako<br>funkcia môže byť povolená v niektorých obrázkových seg-<br>mentoch.

#### Pause [Pauze] DVD-V VCD2.0 VCD1.1

# 1 Tlačte tlačidlo PAUSE/STEP [PAUZA/KROK] počas<br>prehrávania.

2 Stlačením tlačidla PLAY sa vrátite do normálneho prehrávania.

## Všeobecné vlastnosti (pokračovanie)

## Zastavenie obrazu (still picture) a prehrávanie rámčeka za rámčekom (frame-by-frame)

## DVD-V VCD2.0 VCD1.1

- 1 Počas prehrávania stlačte PAUSE/STEP. Prehrávač sa dostane do režimu PAUSE.
- 2 Teraz môžete sa pohybovať rámček za rámčekom po stlačení tlačidla PAUSE/STEP na diaľkovom ovládači.
- 3 K normálnemu prehrávaniu sa vrátite stlačením tlačidla PLAY (PREHRÁVANIE).

## **N** Poznámka

Pri použití DVD audio disku obsahujúceho obrázky táto funkcia môže byť povolená v niektorých obrázkových segmentoch.

## Pomalý pohyb **ORIGAL**

**POMaly ponybe and the computer of the State**<br>1 Stlačte SLOW SCAN - ◀◀ alebo ▶▶ + počas prehrávania.

DVD-V VCD2.0 VCD1.1

- Prehrávač sa presunie do režimu SLOW.
- varija.<br>Prehrávač sa presunie do režimu SLOW.<br>2 Použite SLOW SCAN << alebo > + pre výber požadovanej rýchlosti: < 1/16, < 1/8, < 1/4 alebo  $\triangleleft$  1/2 (smerom dozadu), alebo  $\triangleright$  1/16,  $\triangleright$  1/8,  $\triangleright$ 1/4 alebo  $\blacktriangleright$  1/2 (smerom dopredu).
- 3 K normálnemu prehrávaniu sa vrátite stlačením tlačidla PLAY (PREHRÁVANIE).

## **N** Poznámka:

Pomalý pohyb späť nie je možný pre video CD.

#### Opakovanie A-B DVD-V VCD2.0 VCD1.1

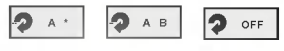

Opakovanie sekvencie v titule alebo skupine: Na zopakovanie sekvencie <sup>v</sup> titule:

- 1 Stlačte REPEAT A-B pri Vami zvolenom štartovacom bode. Na TV obrazovke sa objaví na krátky čas "A\*".
- 2 Stlačte REPEAT A-B znovu na Vami zvolenom koncovom bode.

Na TV obrazovke sa krátko objaví A B a začína sa opakovanie sekvencie (na displeji prehrávači sa objaví A $\implies$ B).

December 2002

3 Po stlačení REPEAT A-B sa zruší sekvencia.

## Opakovanie

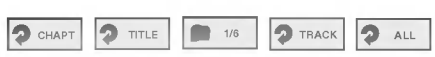

#### DVD Video disky -- opakovanie kapitoly / titulu / VYP

**D** OFF

1 Po stlačení REPEAT sa zopakuje momentálne prehrávaná kapitola.<br>Na TV obrazovke sa objaví symbol opakovania stopy.

2 Po druhom stlačení REPEAT sa zopakuje prehrávanie momentálneho disku.

Na TV obrazovke sa objaví symbol opakovania všetkého.

3 Po treťom stlačení REPEAT sa zruší režim opakovania. Na TV obrazovke sa zobrazi symbol "Repeat Off".

#### DVD Audio disky -- Opakovanie Stopy/Skupiny/Vypnute

- 1 Stlačením tlačidla REPEAT [OPAKOVANIE] spustíte opakovanie súčasne prehrávanej stopy. Na obrazovke televízneho prijímača sa zobrazí ikona Opakovanie stopy.
- 2 Opakovaným stlačením tlačidla REPEAT [OPAKO-VANIE] spustíte opakovanie súčasne prehrávaného titulu.

Na obrazovke televízneho prijímača sa zobrazí ikona Opakovanie skupiny.

3 Tretím stlačením tlačidla REPEAT [OPAKOVANIE] sa režim opakovania vypne. Na obrazovke televízneho prijímača sa zobrazí ikona Opakovanie vypnuté.

## Video CD - opakovanie kapitoly / titulu / VYP

- 1 Po stlačení REPEAT sa zopakuje momentálne prehrávaná kapitola.<br>Na TV obrazovke sa objaví opakovania stopy.
- 2 Po druhom stlačení REPEAT sa zopakuje prehrávanie momentálneho disku. Na TV obrazovke sa objaví opakovania všetkého.
- 3 Po treťom stlačení REPEAT sa zruší režim opakovania.<br>Na TV obrazovke sa zobrazí "Repeat Off".

## **M** Poznámka:

Na video CD s PBC musite nastaviť PBC do polohy "Off" (Vyp) cez menu "setup", aby ste mohli používať funkciu opakovania - pozri str. 18.

## Časové vyhľadávanie **Operace DVD-VIIII**

Funkcia časového vyhľadávania Vám umožní začať prehrávanie v ktoromkoľvek vybranom momente na disku.

- 1 Stlačte počas prehrávania stlačte DISPLAY. Na obrazovke sa objavi menu. Štvorček časového vyhľadávania ukazuje uplynulý čas
- prehrávania aktuálneho disku. 2 Do 10 sekúnd stlačte ▲/▼ a vyberte ikonu časového vyhľadávania na displeji na obrazovke.
- V štvorčeku časového vyhľadávania sa objaví "-:--". 3 Do 10 sekúnd použite numerické tlačidlá a vložte požadovaný čas štartu. Vložte hodinu, minútu a sekundy zľava doprava v štvorčeku.
	- Pokiaľ vložíte nedobré hodnoty, stlačte CLEAR a odstráňte vložené číslice. Potom vložte číslice správne.
- 4 Do 10 sekúnd stlačením tlačidla ENTER (POTVRDE-NIE) alebo tlačidla PLAY (PREHRÁVANIE) potvrďte čas spustenia.<br>Prehrávanie disku sa začne od vloženého času štartu.

Ak vložíte neplatný čas, bude prehrávanie pokračovať od momentalneho bodu.

## Všeobecné vlastnosti (pokračovanie)

#### 3D Surround

Táto jednotka je schopná vytvárať zvukový efekt 3D Surround, ktorý simuluje viackanálové zvukové prehrávanie z dvoch bežných stereo reproduktorov namiesto piatich alebo viacerých reproduktorov, ktoré sú bežne potrebné na počúvanie viackanálového zvuku z domáceho kina.

- 1 Stlačením tlačidla SOUND MODE (ZVUKOVÝ REŽIM) vyberte "3D SUR" počas prehrávania.
- 2 Zvukový efekt 3D vypnite opätovným stlačením tlačidla SOUND MODE (ZVUKOVÝ REŽIM) vybratím "BYPASS".

#### Zoom DVD-V VCD2.0 VCD1.1

Funkcia "zoom" umožňuje zväčšiť video obrázok a pohybovať cez zväčšený obraz.

- 1 Stlačte počas prehrávania ZOOM alebo pozastavte prehrávanie, aby sa aktivovala funkcia zoom. Po opakovanom stlačení ZOOM sa zvýši zväčšenie o šesťnásobok.
- 2 Použite tlačidlá < ▶ ▲ ▼ na pohybovanie sa po zväčšenom obraze.
- 3 Normálne prehrávanie bude pokračovať po stlačení CLEAR a nasleduje návrat do obrázku pred "pause".

# **N** Poznámka

• Na niektorých DVD nemusí fungovať funkcia zoom.

DVD-V VCD2.0 VCD1.1

BYPASS 3D SUR

## Vyhľadávanie po značkách

## MARKER SEARCH

Môžete odštartovať prehrávanie zo zapamätaného bodu. Do pamäti je možné uložiť až 9 bodov. Značka či bod sa vkladá do pamäti takto:

- 1 Počas prehrávania disku stlačte MARKER, keď prehrávanie dosiahne moment, ktorý chcete uložiť do pamäti. Nakrátko sa na obrazovke objaví značka markera.
- 2 Zopakujte krok 1 až do 9 bodov na jednom disku.

#### Vyhľadanie označenej scény

- 1 Počas prehrávania disku stlačte SEARCH. Na obrazovke sa objavi ikona MARKER SEARCH.
- 2 Stlačením tlačidla <>>
alebo očíslovaných tlačidiel do 10 sekúnd vyberte číslo Záložky (Marker), ktorú chcete vyvolať.
- 3 Stlačte ENTER. Prehrávanie sa začne od označeného bodu.
- 4 Po stlačení SEARCH sa odstráni menu MARKER SEARCH.

#### Vymazanie označenej scény

- 1 Počas prehrávania disku stlačte SEARCH. Na obrazovke sa objavi ikona MARKER SEARCH.
- 2 Stlačte </>> a vyberte číslo značky, ktorú chcete vymazať.
- 3 Stlačte CLEAR.

Dané číslo značky sa vymaže zo zoznamu značiek.

- 4 Zopakujte kroky 2 a 3 na vymazanie ďalších značiek.
- 5 Po stlačení SEARCH sa odstráni menu MARKER SEARCH.

# Speciálne funkcie DVD **(WALT**

### Kontrola obsahu DVD video disku: Menu

DVD-čka môžu obsahovať menu, ktoré umožňujú prístup k špeciálnym funkciám. Pri použití menu disku stlačte MENU. Potom stlačte príslušné numerické tlačidlo na výber položky. Alebo použite < ► ▲ ▼ a označte váš výber a potom stlačte ENTER.

### Title Menu

#### 1 Stlačte TITLE. Ak má momentálny titul menu, na obrazovke sa objaví menu. Inak sa môže objaviť menu disku.

- 2 Menu môžu uvádzať zoznam uhlov kamery, hovorený jazyk a možnosti titulkou, a kapitolu pre titul.
- 3 Po opätovnom stlačení titulového menu stlačte TITLE.

## Menu disku

- <sup>1</sup> Stla?te MENU.
- Zobrazi sa menu disku.
- 2 Po opätovnom stlačení MENU sa menu disku odstráni.

#### Uhol kamery **1/1** DVD-V DVD-V DVD-V DVD-V DVD-V DVD-V DVD-V DVD-V DVD-V DVD-V DVD-V DVD-V DVD-V DVD-V DVD-V DVD-V DVD-V DVD-V DVD-V DVD-V DVD-V DVD-V DVD-V DVD-V DVD-V DVD-V DVD-V DVD-V DVD-V DVD-V DVD-V DVD-V DVD-V DVD-V DVD-V DVD-V

Ak disk obsahuje sekvencie zaznamenané z rôznych uhlov kamery, bliká na obrazovke ikona uhlov. Môžete vtedy podľa želania zmeniť uhol kamery.

• Stlačte opakovane ANGLE počas prehrávania a zvoľte uhol.

Na obrazovke sa zobrazí číslo práve aktivovaného uhlu televízneho prijímača.

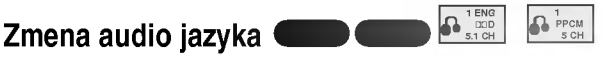

Stlačte opakovane audio počas prehrávania a budete počuť rôzny jazyk audio alebo audio stopu.

## Zmena audio kanála **VCD**

Stlačte AUDIO opakovane počas prehrávania a budete počuť rôzne audio kanály (STEREO, ĽAVÝ alebo PRAVÝ).

 $\blacksquare$  1 ENG

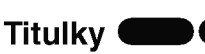

Stlačte S-TITLE opakovane počas prehrávania a budete vidieť titulky v rôznych jazykoch.

## $\overline{\mathbf{N}}$  Poznámka:

Ak sa objaví symbol  $\Diamond$ , daná funkcia nie je na disku dostupná.

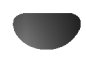

# DVD Audio disky

DVD Audio je nový diskový formát postavený na úspechu DVD a poskytujúci vysokokvalitný viackanálový zvuk novej generácie audio kvality. DVD Audio disk je ľahko identifikovateľný pomocou loga DVD audio na obale disku alebo na disku samom.

DVD Audio poskytuje vyššiu kvalitu stereo zvuku ako Audio CD s rýchlosťou vzorkovania až 192 kHz (v porovnani <sup>s</sup> 44.1 kHz pre CD). DVD Audio digitalny zvuk je možné produkovať až v 24 bitových dátach (zatiaľ čo štandardné CD používa 16 bitovú technológiu).

Štandardný DVD Audio disk má až sedemkrát vyššiu kapacitu dát ako CD. Tento dodatočný priestor sa používa pre hudbu; buď pre viackanálovú zvukovú kvalitu s rozšíreným rozlíšením, ktorá je bližšia originálnej nahrávke umelca, alebo pre dlhšie nahrávky. Mnohé DVD Audio disky obsahujú text zobrazovaný na obrazovke ako napriklad biografie umelca, zoznam titulov alebo slová nahrávok. Niektoré DVD Audio disky obsahujú fotogalérie alebo videoklipy.

## Preskočenie na inú SKUPINU

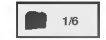

Obsah niektorých DVD je rozdelený na rôzne skupiny. Tento prehrávač umožňuje rýchly prístup k rôznym skupinám počas prehrávania pomocou zobrazovania displeja na obrazovke televízneho prijímača.

- 1 Stlačte tlačidlo DISPLAY počas prehrávania alebo v režime zastavenia prehrávania.
- 2 Pomocou tlačidiel ▲▼ vyberte ikonu Skupiny.
- 3 Pomocou tlačidiel <>>
alebo pomocou očíslovaných tlačidiel (0-9) vyberte číslo skupiny.

## $\boldsymbol{\mathcal{N}}$  Poznámka

V niektorých prípadoch autor disku vytvorí skrytý obsah, ktorý je prístupný len pomocou hesla. Ak sa na televíznej obrazovke zobrazí ikona so zámkom, zadajte heslo (niekedy nájdete heslo na obale CD alebo na internetovej stránke). Toto ovládanie pomocou hesla nie je dané DVD/CD prehrávačom - je to funkcia príslušného disku.

V závislosti od rôznych autorov DVD Audio diskov nemusia byť niektoré funkcie zobrazovania displeja na obrazovke televízneho prijímača prístupné na prehrávanom disku.

## Pozeranie inej STRANY **12 BLAN**

Keďže na DVD Audio disk je možné uložiť množstvo údajov, existujú viaceré spôsoby prezerania obsahu disku.

- 1 Počas prehrávania stlačte tlačidlo DISPLAY.
- 2 Pomocou tlačidiel ▲▼ vyberte ikonu Page [Strana].
- 3 Pomocou tlačidiel  $\blacklozenge$  vyberte číslo strany.<br>Zobrazenie na obrazovke je rôzne pre jednotlivé disky, pretože dostupné informácie závisia od spôsobu nahrávky disku.

## **N** Poznámka

V závislosti od rôznych autorov DVD Audio diskov nemusia byť niektoré funkcie zobrazovania displeja na obrazovke televízneho prijímača prístupné na prehrávanom disku.

## Obsluha audio CD a diskov s MP3/WMA

## Prehrávanie audio CD-čiek a diskov s

#### MP3/WMA  $\blacksquare$

DVD/CD prehrávač je schopný prehrávať nahrávky vo formáte MP3/WMA na nosicoch CD-ROM, CD-R alebo CD-RW.

Pred prehrávaním nahrávok vo formáte MP3/WMA si prečítajte poznámky o nahrávkach MP3 uvedené vpravo.

1 Vložte disk a zatvorte zásuvku.<br>Audio CD (Zvukové CD); na televíznej obrazovke sa zobrazi menu Audio CD (Zvukove CD), pokra?uite krokom 4

MP3/WMA disc; na televiznej obrazovke sa zobrazí výberové menu MP3/WMA-JPEG. Pokračujte krokom 2.

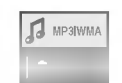

2 Stlačením tlačidla ▲ vyberte položku MP3 a WMA<br>2 potom stlačte tlačidlo ENTER (POTVRDENIE). Na obrazovke televizneho prijima?a sa zobrazi menu MP3/WMA. nienu ili 3/000A.<br>Stlačením tlačidla RETURN (NÁVRAT) sa vráťte do vyberoveho menu MP3/WMA-JPEG.

> Folder2 Folder4 Folder5 Folder7 **MP3 WMA** 00:00 OFF Program Clear All

**2** Stlačením tlačidla **∆/**▼ vyberte požadovanú zložku<br>● a potvrďte stlačením tlačidla ENTER (POTVRDE-NIE).

Zobrazí sa zoznam súborov obsiahnutých vo vybranej zložke.

4 Stlačením tlačidla ▲ ↓ vyberte požadovanú<br>stopu a potvrďte stlačením PLAY<br>(PREHRÁVANIE) alebo ENTER (POTVRDENIE).

Týmto sa spustí prehrávanie.<br>Počas prehrávania sa v okne displeja zobrazí uplynuty ?as prehravania vybranej stopy a menu. Prehravanie sa zastavi na konci disku. Stlačením tlačidla TITLE (TITUL) sa presuňte na nasledu-

júcu stranu. Stlačením tlačidla MENU (MENU) sa presuňte na pred-

chádzajúcu stranu.

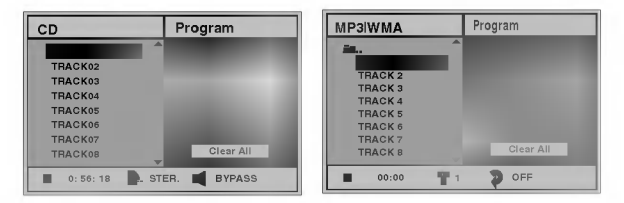

Menu zvukoveho CD Menu MP3/WMA

## **DE** Rada

Ak sa nachádzate v zozname súborov a chcete sa vrátiť do zoznamu zložiek, pomocou tlačidiel  $\blacktriangle\blacktriangledown$ vyberte  $\blacksquare$  a stlačením tlačidla ENTER (POTVRDENIE) sa vrátite na predchádzajúcu obrazovku menu.

Stlačením tlačidla STOP (ZASTAVENIE) Prehrávanie kedykoľvek vypnete.

## Poznamky <sup>k</sup> diskom MP3/WMA

#### O MP3

- $\bullet$ Súbor MP3 sú skomprimované údaje s použitím MPEG1, kódovacia schéma pre audio 3-vrstvové súbory. Tieto súbory MP3 majú príponu ".mp3".
- Prehrávač vie prehrávať len súbory MP3, ktoré majú priponu ".mp3".

#### O WMA (WINDOW MEDIA AUDIO)

- Súbor WMA je technológia audio kompresie spoločnosti Microsoft.
- WMA (Windows Media Audio) umožňuje dvojnásobnú audio kompresiu v porovnani <sup>s</sup> formatom MP3.

#### MP3 disky kompatibilné s týmto prehrávačom sú limitované takto:

- 1. Vzorkovacia frekvencia je len 44,1 kHz (MP3), 32 - 44.1kHz (WMA).
- 2. Bitová rýchlosť od 32 do 320 kbps.
- 3. Fyzický formát CD-R má byť ISO 9660.
- 4. Keď nahrávate súbory MP3/WMA použitím softwaru, ktorý nevie vytvárať FILE SYSTEM, napr. "Direct CD", nie je možné prehrávať súbory MP3/WMA. Preto odporúčame používať len "Easy-CD Creator", ktorý vytvára systém ISO 9660.
- 5. Disk so Single Session si vyžaduje MP3/WMA súbory v prvej stope. Ak v prvej stope nejestvujú žiadne MP3/WMA-ky, nebude sa disk dať prehrávať. Ak chcete prehrávať súbory MP3/WMA, sformátujte všetky údaje na disku alebo použite disk iný.
- 6. Názvy súborov by mali byť maximálne 8 znakové, s príponou ".mp3" alebo ".wma", teda "\*\*\*\*\*\*\*\* MP3" alebo "\*\*\*\*\*\*\*\*.WMA".
- 7. Nepoužívajte špeciálne znaky ako "/ : \* ? " < > " atd.
- 8. Celkový počet súborov na disku by mal byť do 650.

Tento prijímač DVD/CD si vyžaduje disky / záznamy, aby sa dodržali určité technické normy a tak sa dosiahla optimálna kvalita prehrávania. Vopred nahrané DVD automaticky túto kvalitu spĺňajú. Jestvuje viacero rôznych typov zapisovateľných formátov diskov (vrátane CD-R so subormi MP3/WMA).

Užívatelia by mali mať na zreteli, že sa vyžaduje povolenie na sťahovanie súborov MP3/WMA a hudby z Internetu. Naša firma nie je oprávnená na udelenie tohto povolenia. Povolenie treba získať od vlastníka autorských práv.

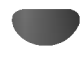

## Obsluha audio CD a diskov s MP3/WMA (pokračovanie)

## Pauza **CD MP3**

- 1 Stlačte počas prehrávania PAUSE/STEP.
- 2 Prehrávanie obnovíte opätovným stlačením tlačidla PLAY (PREHRAVANIE), PAUSE/STEP (PAUZA) alebo ENTER (POTVRDENIE).

#### Presun na inú stopu CD MP3 WMA

- Krátkym stlačením tlačidla SKIP/SCAN (PRESKOČENIE)  $\blacktriangleleft$  alebo  $\blacktriangleright$ I počas prehrávania sa prehrávanie vráti na začiatok prehrávanej stopy alebo na nasledujúcu stopu.
- · Stlačte dvakrát krátko SKIP/SCAN I<< a dostanete sa na predchádzajúcu stopu.
- V prípade audio CD sa dostanete priamo na požadovanú stopu po vložení numerickými tlačidlami  $(0 - 9)$  číslo stopy počas prehrávania.

## Opakovanie stopy / všetkého / VYP **DOM:**

- 1 Po stlačení REPEAT sa zopakuje momentálne<br>prehrávaná kapitola.
- Na obrazovkovom menu sa objaví symbol opakovania stopy. 2 Po druhom stlačení REPEAT sa zopakuje prehrávanie
- momentálneho disku. Na obrazovkovom menu sa objavi symbol opakovania všetkého.
- 3 Po treťom stlačení REPEAT sa zruší režim opakovania. Na obrazovkovom menu sa zobrazi "OFF".

CD MP3 WMA

## Vyhľadávanie **UD**

- **Vyhľadávanie (■ ) © ) © )**<br>1 Stlačte a podržte stlačené SKIP/SCAN **I<<** alebo **,**<br>Stlačte a podržte stlačené SKIP/SCAN **I⊲⊲** aleb<br>▶▶ na asi 2 sekundy počas prehrávania.<br>Prehrávač sa teraz dostane do vyhľadávacieho režimu.
- Prehrávač sa teraz dostane do vyhľadávacieho režimu.<br>2 Stlačte a podržte SKIP/SCAN I◀◀ alebo ▶▶ opakovane pre vyber po?adovanej rychlosti: mX2, mX4, **44X8 (smerom späť) alebo MX2, MX4, MX8** (smerom dopredu).
- 3 Prehrávanie obnovíte stlačením tlačidla PLAY (PREHRAVANIE).

## Opakovanie A-B

Na zopakovanie sekvencie:

1 Stlačte REPEAT A-B pri Vami zvolenom štartovacom bode.

CD

Na TV obrazovke sa objaví na krátky čas opakovania a "A\*".

- 2 Stlačte REPEAT A-B znovu na Vami zvolenom koncovom bode. Na TV obrazovke sa kratko objavi opakovania a "A B" a začína sa opakovanie sekvencie.
- 3 Po stlačení REPEAT A-B sa zruší sekvencia a začína sa obvyklé prehrávanie. Na obrazovkovom menu sa objavi opakovania a "OFF" (VYP).

## 3D Surround

Táto jednotka je schopná vytvárať zvukový efekt 3D Surround, ktorý simuluje viackanálové zvukové prehrávanie z dvoch bežných stereo reproduktorov namiesto piatich alebo viacerých reproduktorov, ktoré sú bežne potrebné na počúvanie viackanálového zvuku z domaceho kina.

- 1 Stlačením tlačidla SOUND vyberte "3D SUR" počas prehrávania.
- 2 Zvukový efekt 3D vypnite opätovným stlačením tlačidla SOUND vybratim "BYPASS".

#### Zmena audio kanála C CD

Stlačte AUDIO opakovane počas prehrávania a budete počuť rôzne audio kanály (STEREO, ĽAVÝ alebo PRAVÝ).

## Prezeranie disku vo formate JPEG

## Prezeranie disku vo formate JPEG

Tento DVD/CD prehrávač je schopný prehrávať disky<br>so súbormi vo formáte JPEG a obrazové disky Kodak picture CD. Pred prehrávaním záznamov JPEG si prečítajte poznámky o nahrávkach JPEG uvedené vpravo.

1 Vložte disk a zatvorte zásuvku.<br>Na obrazovke televízneho prijímača sa zobrazí výberové menu MP3/WMA-JPEG.

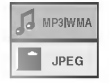

Stlačením tlačidla ▲/♥ vyberte položku JPEG a potvrďte stlačením tlačidla ENTER (POTVRDENIE). Na obrazovke televízneho prijímača sa zobrazí menu JPEG.

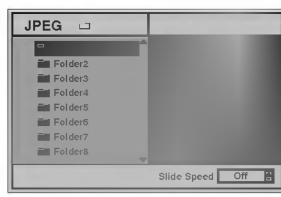

**4** Stlačením tlačidla **∆/**▼ vyberte požadovanú zložku<br>● a potvrďte stlačením tlačidla ENTER (POTVRDE-NIE).

Zobrazí sa zoznam súborov vo vybranej zložke. Stlačením tlačidla RETURN (NÁVRAT) sa vráťte do vyberoveho menu MP3/WMA-JPEG.

## **T**Rada

JPEG

Ak sa nachádzate v zozname súborov a chcete sa vrátiť do zoznamu zložiek, stláčaním tlačidiel ▲▼ na diaľkovom ovládaní vyberte " **≡**⊹ " a potvrdením tlačidlom ENTER (POTVRDENIE) sa vrátite na predchádzajúcu obrazovku menu.

Ak si chcete prezrieť špecifický súbor, stláčaním tlačidiel A/V vyberte požadovaný súbor a potvrďte stlačením tlačidla ENTER (POTVRDENIE) alebo PLAY (PREHRÁVANIE). Prezeraním obsahu súboru sa spustí postupné zobrazovanie súborov.

Počas prezerania súboru sa stlačením tlačidla RETURN (NÁVRAT) vrátite do predchádzajúceho<br>menu (JPEG Menu).<br>Stlačením tlačidla TITLE (TITUL) sa dostanete na nasle-

dujúcu stranu.

Stlačením tlačidla MENU sa dostanete na nasledujúcu stranu.

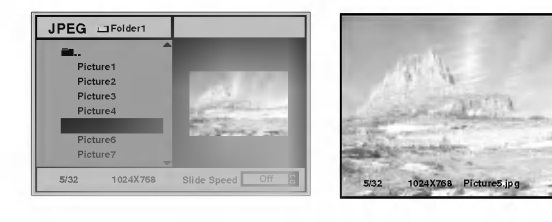

## **T** Rada

Existujú tri druhy rýchlosti postupného zobrazovania (Slide Speed): rýchle, normálne, pomalé a vypnuté. Stlačením tlačidiel </a> vyberte položku Rýchlosť zobrazovania (Slide Speed) a potom pomocou tlačidiel  $\triangle/\blacktriangledown$ vyberte požadovanú rýchlosť a potvrdte stlačením tlačidla ENTER (POTVRDENIE).

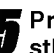

ezeranie môžete kedykoľvek zastaviť stlačením tlačidla STOP (ZASTAVENIE). Na obrazovke sa zobrazi menu JPEG.

### Preskočenie do iného súboru

**Preskocenie do Ineno suboru**<br>Počas prezerania obrázku, jedným stlačením tlačidla<br>SKIP/SCAN (PRESKOČENIE) . l<◀ buď ▶▶ preskočíte do predchádzajúceho alebo nasledujúceho súboru.

### Zastaveny obraz

1 Počas prezerania obrázkov stlačte tlačidlo PAUSE/ STEP (PAUZA).

DVD/CD prehrávač sa prepne do režimu PAUSE/ STEP (PAUZA).<br>2 Postupné prezeranie obrázkov spustíte opakovaným

stlačením tlačidla PLAY (PREHRÁVANIE) alebo PAUSE (PAUZA).

## Prevrátenie obrázku

Stlačením tlačidla ▲▼ počas zobrazenia obrázku môžete obrázok obrátiť horizontálne alebo vertikálne.

## Rotácia obrázku

Stlačením tlačidla <>>>
počas zobrazenia obrázku môžete obrázok otáčať v smere alebo proti smeru hodinových ručičiek.

## Poznámky o nahrávkach JPEG

- V závislosti od veľkosti a počtu súborov vo formáte JPEG čítanie obsahu disku môže trvať dlhšiu alebo kratšiu dobu. Ak sa ani po niekoľkých minútach na obrazovke nič nezobrazí, niektoré súbory sú príliš veľké -- znížte rozlíšenie súborov JPEG na menej ako 2 mega pixely (body) a nahrajte ich na iny disk.
- Celkový počet súborov a adresárov na disku nesmie presiahnuť 650.
- · Niektoré disky môžu byť z dôvodu iného formátu alebo ich stavu nekompatibilné.
- Ak pre nahrávanie súborov jpeg na CD-R používate programy typu "Easy CD Creator", počas kopírovania CD sa uistite, či majú všetky vybrané súbory príponu ".jpg".
- Ak majú súbory príponu ".jpe" alebo ".jpeg", premenujte ich na súbory s príponou ".jpg".
- · DVD/CD prehrávač nie je schopný čítať súbory, ktoré nemajú príponu ".jpg" i napriek skutočnosti, že ich program Windows Prieskumnik (Windows Explorer) zobrazuje vo formáte JPEG.

## Programované prehrávanie

## Programované prehrávanie s audio CD

### a diskami MP3/WMA

Program umožňuje uchovávať Vaše obľúbené stopy pre určitý disk v pamäti prehrávača.

Program môže obsahovať 30 stôp.

#### Stlačte PROGRAM počas prehrávania alebo v režime "stop" vstúpte do režimu editovania programu.

Vpravo od slova program sa objaví symbol <mark>旦 na prave</mark>j strane obrazovky.

## **N** Poznámka:

Po stlačení PROGRAM opätovne vyjdete z režimu editovania programu a symbol <mark>旦 zmizne</mark>.

Stlačte ▲/▼ a vyberte stopu a stlačte ENTER, aby ste vybranú stopu dostali do programového zoznamu.

2opakujte krok 2 a pridajte do zoznamu ďalšie stopy.

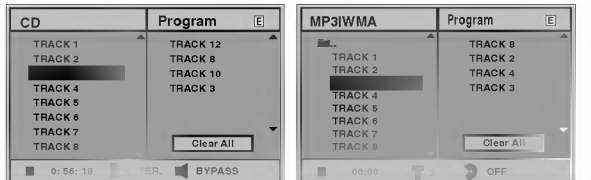

#### Menu Audio CD Menu MP3/WMA

▲ Stlačte ▶.<br>▲ Vybraná programovaná stopa sa v zozname označí vysvietenim.

#### Stlačte ▲/▼ a vyberte stopu, ktorú chcete prehrávať.

Stlačte TITLE, aby ste sa podali na ďalšiu stranu. Stlačte MENU, aby ste sa vrátili na predchádzajúcu stranu.

# **Stlačením tlačidla PLAY (PREHRÁVANIE)<br>spustite prehrávanie.**

Začne prehrávanie v poradí, v ktorom ste stopy naprogramovali a na obrazovkovom menu sa objavi "PROG.". Prehravanie sa zastavi po jednom prehrani všetkých stôp.

#### Ak chcete namiesto naprogramovaného prehrávania pokračovať v normálnom prehrávani, vyberte si stopu zo zoznamu CD (alebo MP3/WMA) a potvrďte stlačením tlačidla ENTER (POTVRDENIE).

Indikator "PROG" zmizne z okna displeja.

## Programované prehrávanie s video CD

## **N** Poznámka:

Na video CD s PBC musíte najskôr vypnúť funkciu PBC na menu "setup", aby ste mohli používať tlačidlo PRO-GRAM. Pozri str. 18.

Program môže obsahovať 30 stôp.

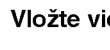

#### Vložte video CD a zavrite zásuvku.

Stlačte PROGRAM, zatiaľ čo sa prehrávanie zastaví. Teraz sa objaví menu programovaní videorekordéra.

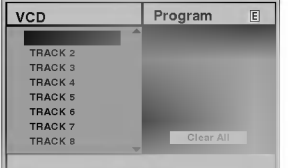

## **N** Poznámka

Stlačením tlačidla RETURN (NÁVRAT), PROGRAM alebo PLAY (PREHRÁVANIE) opustite Programové menu.

Postupujte podľa krokov 2 – 6 "Programovaného prehrávania s audio CD a diskami MP3/WMA" vyššie.

Pokračovanie v normálnom prehrávaní z programovaného prehrávania, stlačte PROGRAM, Indikator "PROG" zmizne z okna displeja.

#### Opakovanie programovaných stôp

- Po stlačení REPEAT sa zopakuje momentálne prehrávaná kapitola.<br>Na obrazovkovom menu sa objaví "TRACK" opakovania stopy.
- Po druhom stlačení REPEAT sa zopakuje prehrá-
- vanie momentálneho disku. Na obrazovkovom menu sa objavi "ALL" opakovania všetkého.
- Po treťom stlačení REPEAT sa zruší režim opakovania. Na obrazovkovom menu sa zobrazi "OFF".

#### Vymazanie stopy <sup>z</sup> programovaneho zoznamu

- 1 Stlačte PROGRAM počas prehrávania alebo v zastavenom režime, aby ste zaviedli režim editovania programu. Objaví sa značka  $\mathbf E$  .
- 2 Stlačte ► pre pohyb k programovanému zoznamu.
- 3 Použite ▲/▼ na voľbu stopy, ktoré chcete vymazať z programovaného zoznamu.
- 4 Stlačte CLEAR. Stopa sa vymaže z programovaného zoznamu.

#### Vymazanie celého programovaného zoznamu

- 1 Postupujte podľa krokov 1-2 "Vymazanie stopy z programovaného zoznamu" vyššie.
- 2 Použite ▲/▼ a vyberte "Clear all" (vymazať všetko), potom stlačte ENTER. Vymaže sa úplný program pre disk. Programy sa tiež vymažú po vybratí disku.

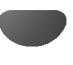

## Nastavenie reproduktorov

Zabudovaný 5.1 kanálový zvukový dekóder typu surround nastavte nasledovne.

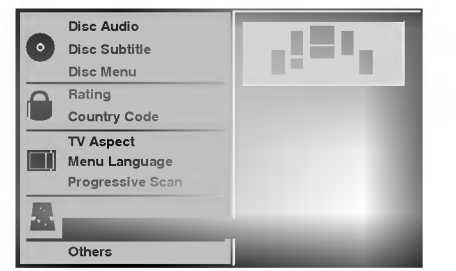

Pomocou tlačidiel ▲/▼ vyberte v nastavovacom menu polo?ku "5.1 Speaker Setup (Nastavenie reproduktorov)".

27 Po vybratí položky "5.1 Speaker Setup<br>▲ (Nastavenie reproduktorov)", stlačte tlačidlo ▶.

Pomocou tlačidla > vyberte požadovaný reproduktor.

Pomocou tlačidiel **AV4 >** nastavte vlastnosti reproduktora.

#### Vyber reproduktora

Vyberte reproduktor, ktorý chcete nastaviť. ((Predné reproduktory (Lavý), Predné reproduktory (Pravý), Stredný reproduktor, Zadné reproduktory (Ľavý), Zadné reproduktory (Pravy). Subwoofer [Basovy reproduktor].

## $N$  Poznámka

Niektoré nastavenia reproduktorov nie sú v súlade s licenčnou zmluvou Dolby Digital povolené.

#### **Hlasitosť**

Pomocou tlačidiel </a> />
>
nastavte úroveň hlasitosti vybraného reproduktora. (-6dB ~ +6dB)

#### Veľkosť

Keďže sú reproduktory pevne nastavené, túto hodnotu nie je možné zmeniť.

#### **Vzdialenosť**

Ak ste reproduktory pripojili k DVD/CD prehrávaču, nastavenie vzdialenosti umožní reproduktorom vedieť, do akej vzdialenosti sa má zvuk vysielať, aby dosiahol bod počúvania. Týmto zvuk dosiahne každého poslucháča v rovnakom čase.

## $\overline{\mathbf{N}}$  Poznámka

Nemôžete určiť vzdialenosť reproduktora subuferu.

#### Test

Stlačením tlačidla ENTER (POTVRDENIE) vykonajte<br>test signálov každého reproduktora. Nastavte hlasitosť tak, aby sa zhodovala s hlasitosťou testových signálov uložených v pamäti systému.

Predný ľavý (L)  $\rightarrow$  Stredný  $\rightarrow$  Predný pravý (R)  $\rightarrow$ Zadný pravý  $(R) \rightarrow Z$ adný ľavý (L)  $\rightarrow$  Subwoofer

#### **Návrat**

Stlačením tlačidla RETURN (NÁVRAT) sa vrátite do predchádzajúceho menu.

## Dalšie informácie

## Pamäť posledného stavu

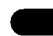

Tento DVD/CD prehrávač ukladá do pamäti užívateľské nastavenia posledneho prehravaneho disku. Nastavenia zostanú v pamäti aj po vybratí disku z prehrávača alebo po vypnutí prehrávača. Ak do DVD/CD prehrávača vložíte disk, ktorého nastavenie je uložené v pamäti, automaticky sa obnoví posledná poloha, v ktorej bolo prehrávanie zastavené.

DVD CD

- **AV** Poznámky<br>-- Nastavenia uložené v pamäti sú použiteľné
- kedykoľvek.<br>Tento prehrávač neuloží do pamäti nastavenia disku, ak DVD/CD prehrávač vypnete pred spustením prehrávania.

## Vyber systemu

Je potrebné vybrať príslušný systémový režim pre televízny systém. Ak sa v okne displeja zobrazí nápis NO DISC [ŽIADEN DISK], stlačte a podržte tlačidlo PAUSE/STEP [PAUZA/KROK] na prednom paneli alebo na diaľkovom ovládaní viac ako 5 sekúnd a potom vyberte vhodný systém (PAL, NTSC alebo AUTO [AUTOMATICKY]).

- Ak sa vybraný systém nezhoduje so systémom vášho televízneho prijímača, zobrazenie bežného farebného obrazu môže byť porušené.
- AUTO: Túto možnosť vyberte, ak je DVD/CD prehrávač pripojený k multi-systémovému televíznemu prijímaču.
- NTSC: Túto možnosť vyberte, ak je DVD/CD prehrávať pripojený k televíznemu prijímaču so systémom NTSC.
- PAL: Túto možnosť vyberte, ak je DVD/CD prehrávať pripojený k televíznemu prijímaču so systémom PAL.

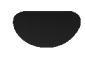

## **Obsluha RÁDIA**

## Nastavenie rádiostaníc

Môžete nastaviť až 50 rádiostaníc pre FM a AM. Pred ladením sa uistite, že ste hlasitosť stíšili na minimum

Tlačidlo BAND (PÁSMO) na diaľkovom ovládaní stláčajte dovtedy, kým sa na okne displeja nezobrazí pásmo FM alebo AM.

Po stlačení BAND sa strieda AM s FM.

4 Stlačte a podržte stlačené TUNING I<4 <4<br>ALEBO ▶▶ ▶ na čelnom paneli asi 2 sekundy a vtedy sa začne meniť frekvencia; vtedy tlačidlá uvoľnite.

Skenovanie frekvencie skončí v momente, keď DVD/CD prehrávač nájde nejakú stanicu. NA displeji sa objaví "TUNED" a "STEREO" (ak je vysielany program stereo).

## $N$  Poznámka:

"TUNED" sa objavi len pri najdeni stereo stanice FM.

Stlačte tlačidlo STOP/MEMO. na prednom paneli. Na displeji bude blikať číslo predvolenej stanice.

Stlačte TUNING I<< << ALEBO ▶▶ ▶ na čelnom<br>paneli a vyberte, pod ktorým číslo chcete nájdenú stanicu uložiť.

Stlačte tlačidlo STOP/MEMO. na prednom paneli ešte raz.

Stanica je uložená.

Zopakujte kroky 3 až 6 a uložte aj ostatné nájdené stanice.

#### Ako naladiť stanicu so slabým signálom?

Stlačte TUNING 144 44 ALEBO DD DH opakovane v kroku 3, aby ste naladili stanicu ručne.

#### Ako vymazať všetky stanice uložené v pamä:

Stlačte a podržte STOP/MEMO. na asi 3 sekundy a na displeji sa objaví "CLEAR ALL". Ak stlačíte ešte raz STOP/MEMO. stanice sa vymažú.

• Ak nechtiac vojdete do režimu "CLEAR ALL" (Vymažte všetko), a ak nechcete vymazať pamäť, nenatláčajte nijaké tlačítko. Po niekoľkých sekundách "CLEAR ALL" zmizne z displeya sám a obnoví sa normálny re?im.

## $N$  Poznámka:

Ak už boli povkladané všetky stanice, objaví sa na displeji na moment hlásenie "FULL" a potom bude vopred nastavené číslo blikať. Zmenu vopred nastaveného čísla vykonáte podľa kroku  $5 - 6$  vyššie

## Počúvanie rádia

Najskôr si nalaďte stanice a povkladajte do pamäti DVD/CD prehrávač (postup pozri vyššie -- Nastavenie rádiostaníc).

Stlačte BAND, kým sa na displeji neobjaví Am alebo FM.

Nastavená je posledná počuvaná stanica.

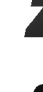

Po každom stlačení tohto tlačidla DVD/CD prehrávač sa posúva o 1 uloženú stanicu ďalej.

Stlačte opakovane PRESET +/- a vyberte stanicu.

Nastavte hlasitosť pootočením tlačidla VOL-UME na čelnom paneli alebo na diaľkovom ovládači stlačením opakovane VOLUME + alebo -.

#### Vypnutie radia

Stlačením tlačidla POWER [ZAPNUTIE/VYPNUTIE] vypnite DVD/CD prehrávač, alebo vyberte iný prevádzkový režim (CD/DVD, VIDEO 1).

#### Počúvanie rádiostanice, ktorá nie je vopred naladená

- · Použite ručné alebo automatické ladenie v kroku 2.
- Pri ručnom ladení stlačte TUNING I<sup>44</sup> 44 alebo  $\blacktriangleright\blacktriangleright\blacktriangleright\blacktriangleright$  opakovane na čelnom panele.
- Pri automatickom ladení stlačte a podržte stlačené TUNING  $\overline{A}$  **44 alebo**  $\rightarrow$   $\rightarrow$   $\rightarrow$  na asi 2 sekundy.

#### Priame prepnutie nastavenej rozhlasovej stanice

Pomocou očíslovaných tlačidiel na diaľkovom ovládaní môžete priamo prepnúť nastavenú rozhlasovú stanicu. Ak chcete napríklad počúvať stanicu nastavenú pod predvoľbou 4, stlačte tlačidlo 4 na diaľkovom ovládaní. Ak chcete počúvať stanicu nastavenú pod predvoľbou 19, stlačte tlačidlo 1 a potom 9 (do 3 sekúnd).

#### Pre Vašu informáciu

- Ak je FM program príliš šumový
- Stlačte MONO/ST. na čelnom paneli, tak, aby zmizlo "STEREO" na displeji. Nebude síce počuť žiaden stereo efekt, ale zlepší sa príjem. Stereo posluch sa dosiahne opätovným stlačením tlačidla MONO/ST.
- Ako zlepšiť príjem Pohrajte sa s polohou antény.

## Obsluha rádia (pokračovanie)

## Prevádzka systému RDS

Táto jednotka je vybavená jednotkou RDS (Rádiový dátový systém), ktorý umožňuje poskytovanie širokého rozsahu informácií prostredníctvom rádia FM. Systém RDS, ktorý sa dnes používa v mnohých krajinách, je určený na prenos názvu stanice alebo sieťových informácií, popis programu stanice v podobe textovej správy o stanici alebo údajoch o hudobnom programe a presný ?as.

#### Nastavenie RDS

Ak je naladená FM stanica a táto stanica obsahuje údaje RDS, jednotka automaticky zobrazí názov stanice a v okne displeja sa rozsvieti indikátor RDS ako aj indikátor servisného programu RDS (PS), rozpoznanie typu programu (PTY), Rádiotext (RT) a presný čas (CT), ak tieto signály stanica vysiela.

#### Zobrazovacie možnosti RDS

Systém RDS je, okrem počiatočného názvu stanice, ktorý sa zobrazí po prvom naladení stanice, schopný prenášať široký rozsah informácií. Pri bežnej prevádzke systém RDS zobrazuje názov stanice, vysielaciu spoločnosť alebo iniciály stanice. Stláčaním tlačidla RDS na diaľkovom ovládaní môžete prepínať medzi rôznymi druhmi údajov v tejto následnosti:

#### $(PS \leftrightarrow FREKVENCIA \leftrightarrow PTY \leftrightarrow RT \leftrightarrow CT)$

- PS (názov Programovej služby) V okne displeja sa zobrazí názov kanálu.
- $\bullet$  PTY (Rozpoznanie typu programu) V okne displeja sa zobrazí názov typu programu.
- RT (Rádiotext) "Textová" správa obsahuje špecifické informácie od vysielacej stanice. Dlhá správa sa môže po displeji posúvať, aby sa umožnilo jej celé zobrazenie.
- CT (Presný čas vysielaný stanicou) Týmto jednotka prijíma presný čas, ktorý sa zobrazuje v okne displeja.

## $\boldsymbol{\mathcal{N}}$  Poznámka

· Niektoré stanice RDS nemusia vysielať všetky z uvedených dodatočných funkcií RDS. Ak stanica nevysiela niektorý z vybraných režimov, v okne displeja sa zobrazí správa PTY NONE (ŽIADNE PTY), RT NONE (ŽIADNE PT), CT NONE (ŽIADNE CT), PS NONE (ŽIADNE PS).

## Vyhľadávanie programu (PTY)

Hlavným účelom systému RDS je schopnosť kódovať vysielanie pomocou kódov Typ programu (PTY), ktoré popisuje druh vysielania. V nasledujúcom zozname sú uvedené skratky používané na označenie každého PTY spolu s jeho popisom.

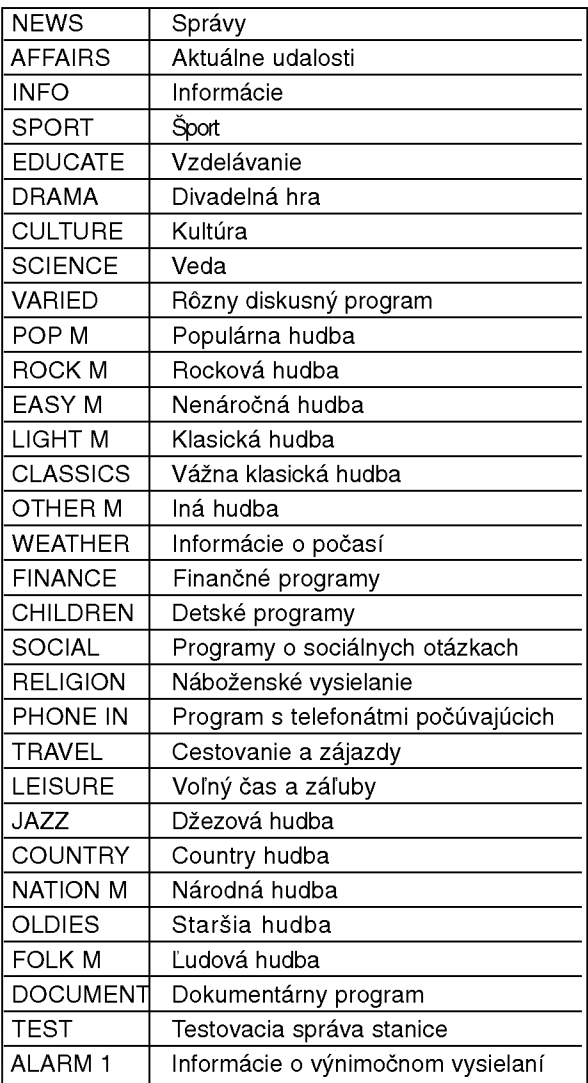

Ak chcete vyhľadávať pomocou určitého Typu programu (PTY), postupujte podľa nasledujúcich krokov:

Stlačením tlačidla BAND (PÁSMO) vyberte režim FM.

Stlačením tlačidla PTY na diaľkovom ovládaní sa zobrazí posledné použité PTY.

Opakovaným stlačením tlačidla PTY vyberte požadované PTY.

Ak je vybrané PTY, stlačte tlačidlo PTY SEARCH (VYHĽADÁVANIE PTY).

Jednotka sa prepne do automatického vyhľadávacieho režimu. Po naladení stanice sa vyhľadávanie zastaví.

## Ostatné strany

## Nastavenie "času spánku"

DVD/CD prehrávač môžete automaticky vypnúť v určenom čase.

Po stlačení SLEEP sa nastaví čas spánku.

Na displeji sa objaví indikátor SLEEP a čas vypnutia. Po každom stlačení tlačidla SLEEP sa mení nastavenie času vypnutia dookola takto: SLEEP90→80→70→60→50→40→30→20  $\rightarrow$ 10  $\rightarrow$  OFF

## $N$  Poznámka:

· Na DVD/CD prehrávač si môžete skontrolovať, koľko času zostáva do jeho vypnutia. Stlačte SLEEP. Na displeji sa zobrazí zostávajúci čas.

## Dimmer (Stlmenie)

Táto funkcia sa objaví na displeji a LED-ka je v režime ZAP.

Stlačte DIMMER opakovane.

## Mute (Vypnutie výstupu zvuku)

Po stlačení MUTE sa vypne výstupný zvuk. Funkcia sa používa napr. vtedy, keď potrebujete stlmiť zvuk počas telefonovania. Vtedy bliká MUTE na displeji.

## Použitie pripojenia slúchadiel

Pripojte stereo slúchadlá s jackom Ø3,5mm do zdierky PHONES.

Po propojení stereo slúchadiel (né su dodavané), reproduktory sa automaticky odpoja.

## Výber vstupného zdroja

Môžete použiť video rekordér alebo iné jednotky pripojené ku koncovkám AV1, AV2, EURO SCART, Koaxialnej koncovke alebo Optickej koncovke. Podrobné informácie o prevádzke vášho zariadenia nájdete v príslušnej užívateľskej príručke. Opakovaným stláčaním tlačidla AUX na diaľkovom ovládaní vyberte požadovaný vstupný zdroj. Po každom stlačení tohto tlačidla sa funkčný režim zmení v nasledovnom poradí:

- · VIDEO 1: výber analógového signálu z koncoviek vstupov AV <sup>1</sup> AUDIO IN (L/R) & VIDEO <sup>1</sup> IN.
- VIDEO <sup>1</sup> OPT: vyber optickeho digitalneho signalu <sup>z</sup> koncovky vstupu AV <sup>1</sup> VIDEO <sup>1</sup> IN & OPTICAL IN.
- · VIDEO 1 COAX: výber koaxiálneho digitálneho signálu z koncovky vstupu AV <sup>1</sup> VIDEO <sup>1</sup> IN & COAXIAL IN.
- · VIDEO 2: výber analógového signálu z koncoviek vstupov AV 2 AUDIO IN (L/R) & VIDEO 2 IN.
- · VIDEO 2 OPT: výber optického digitálneho signálu z koncovky vstupu AV 2 VIDEO IN & OPTICAL IN.
- · VIDEO 2 COAX: výber koaxiálneho digitálneho signálu z koncovky vstupu VIDEO <sup>2</sup> IN & COAXIAL IN.
- · TV-AUDIO: výber televíznych audio signálov z konektora SCART.

## **M** Poznámky

- Funkcia optickeho vstupu je dostupna, len ak je frekvencia vzorkovania pripojenej jednotky 32 - 96 kHz.
- Vstupný zdroj môžete vybrať tiež pomocou tlačidla FUNCTION/PLAY na prednom paneli. Stlačte a podržte toto tlačidlo počas 3 sekúnd a potom opakovaným stláčaním vyberte vstupný zdroj.

# Kódový zoznam jazykov

Vyberte príslušné kódové číslo jazyku pre počiatočné nastavenia "Disk Audio", "Titulky Disku" a/alebo "Menu Disku" (pozri str. 17).

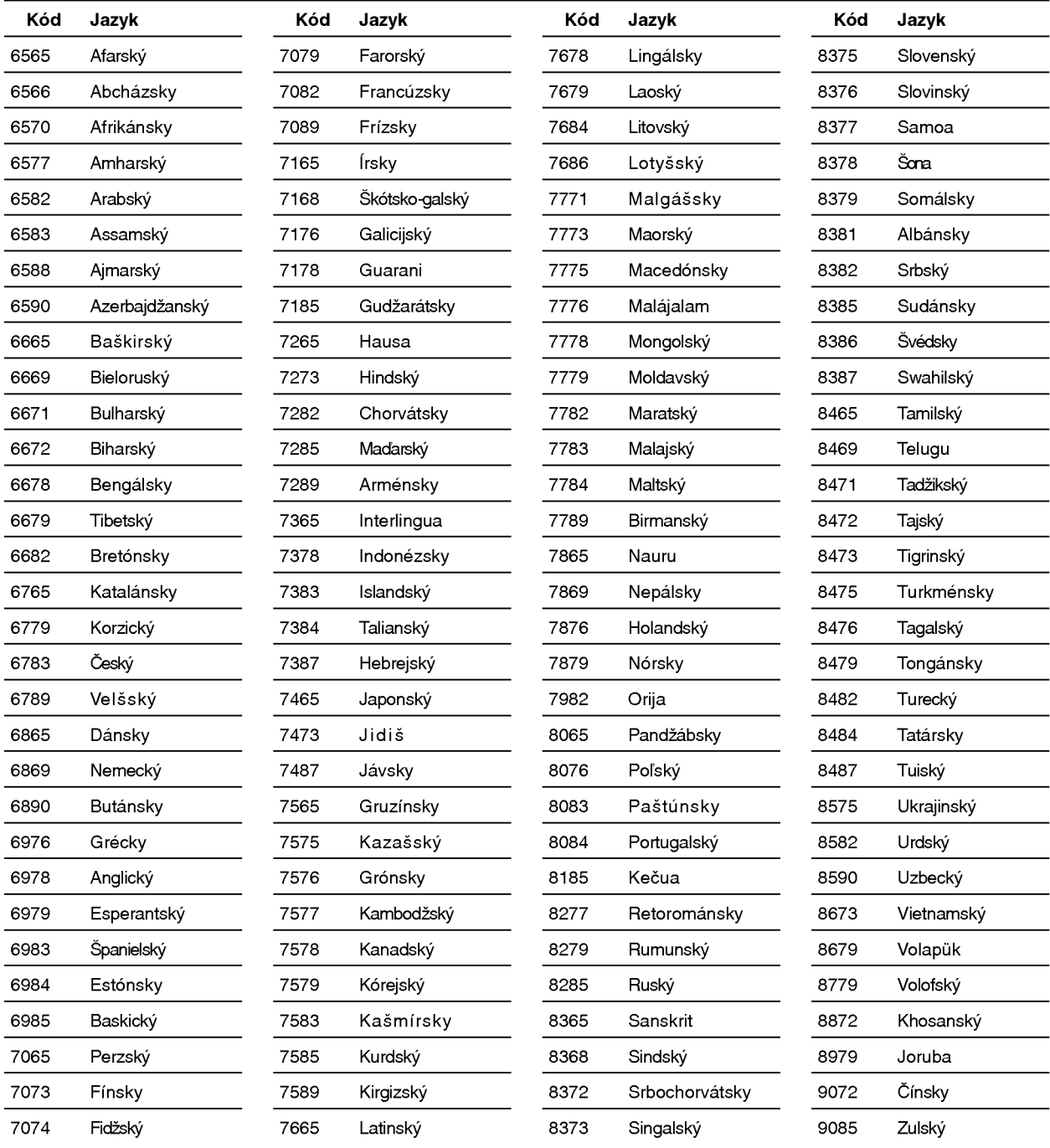

# Kód krajiny

Vyberte príslušný kód krajiny pre počiatočné nastavenia "Kód krajiny " (pozri str. 19).

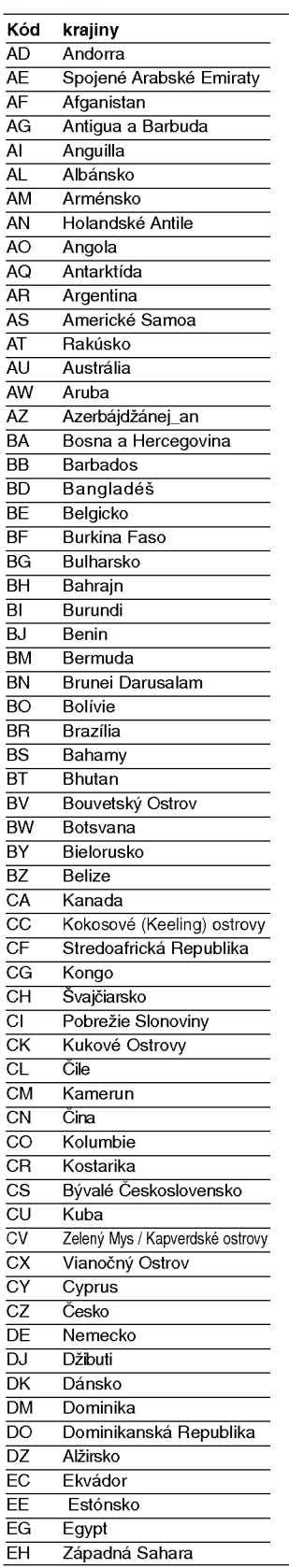

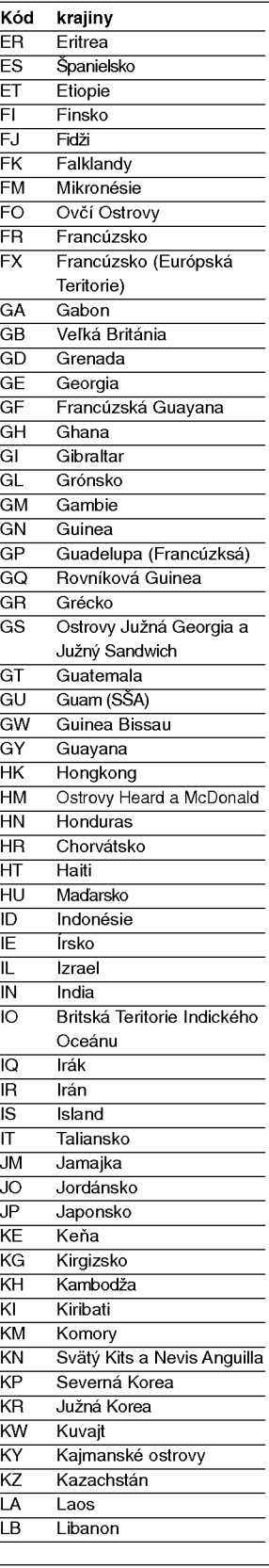

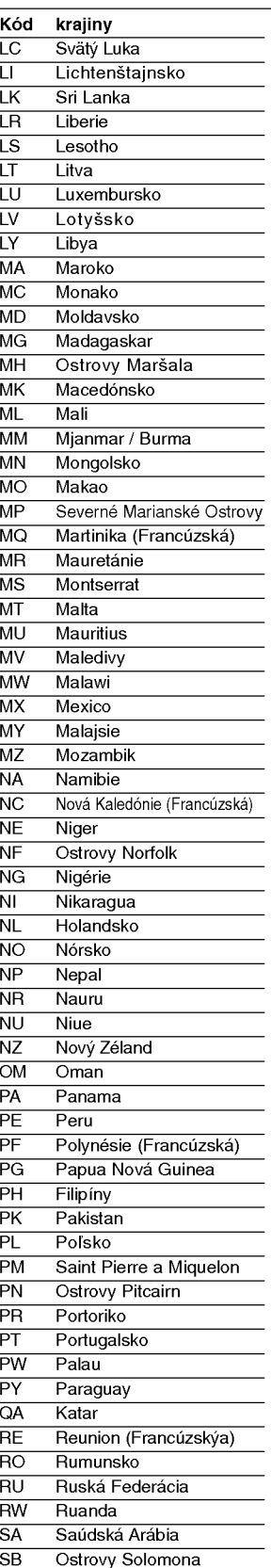

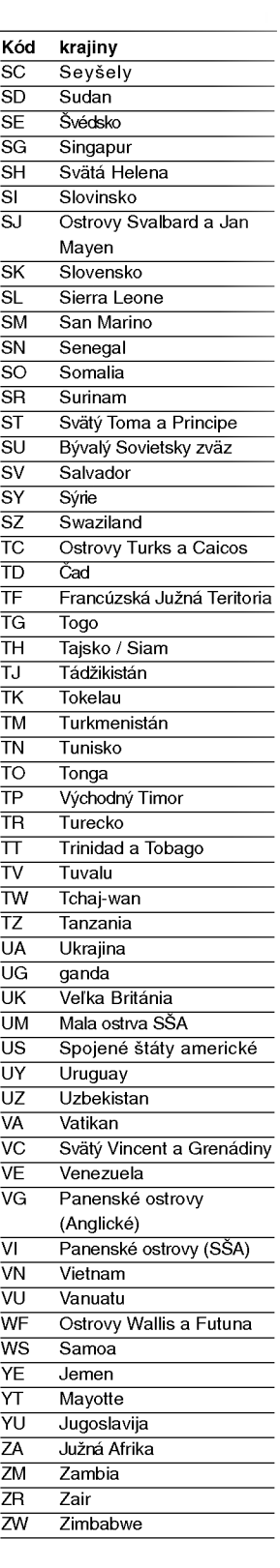

# Poruchy a ich odstraňovanie

34

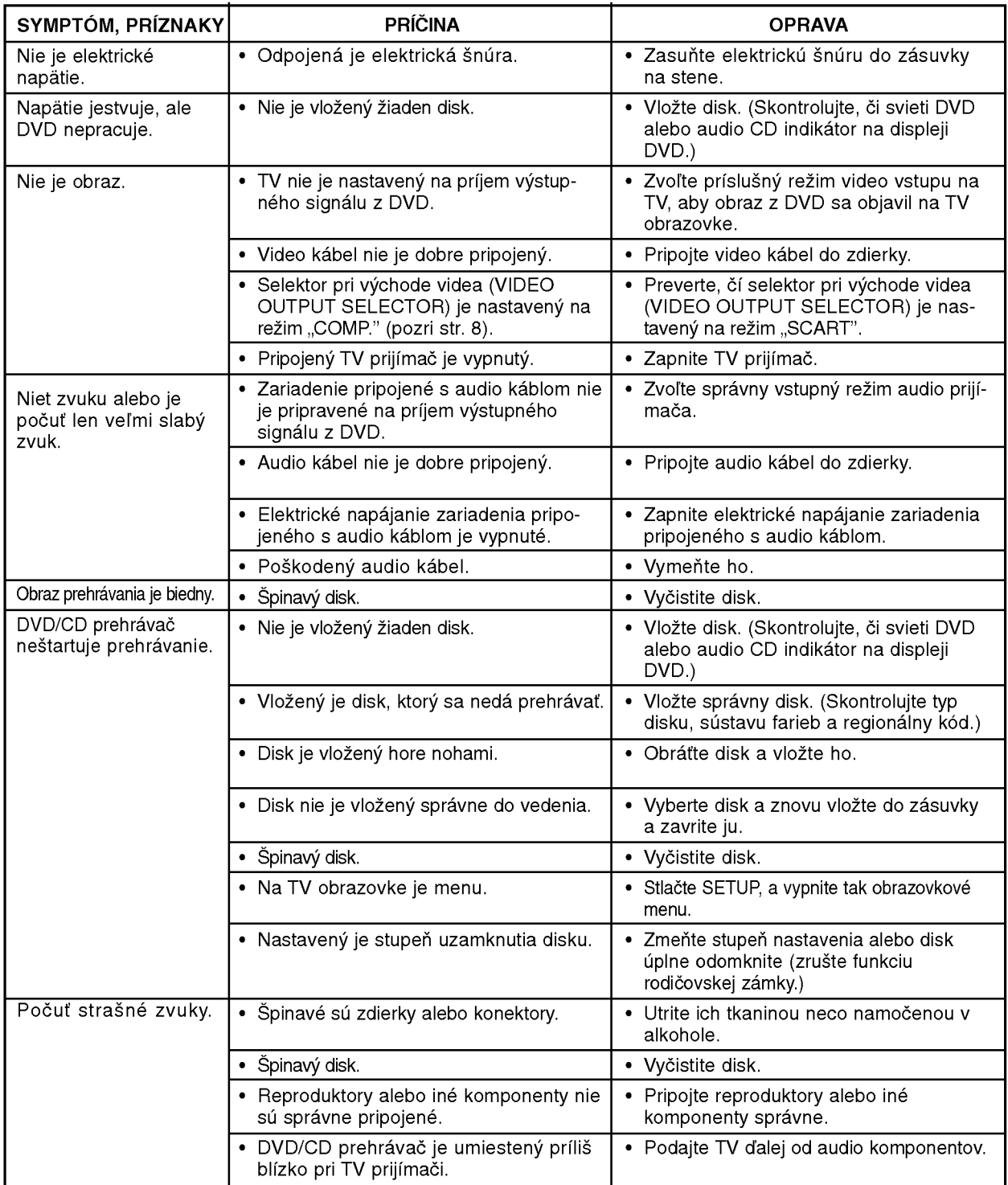

Pri poruchách skontrolujte, či sa nejedná o niektorý z problémov predtým, ako vyhľadáte servis.

# Poruchy a ich odstraňovanie (pokračovanie)

ı

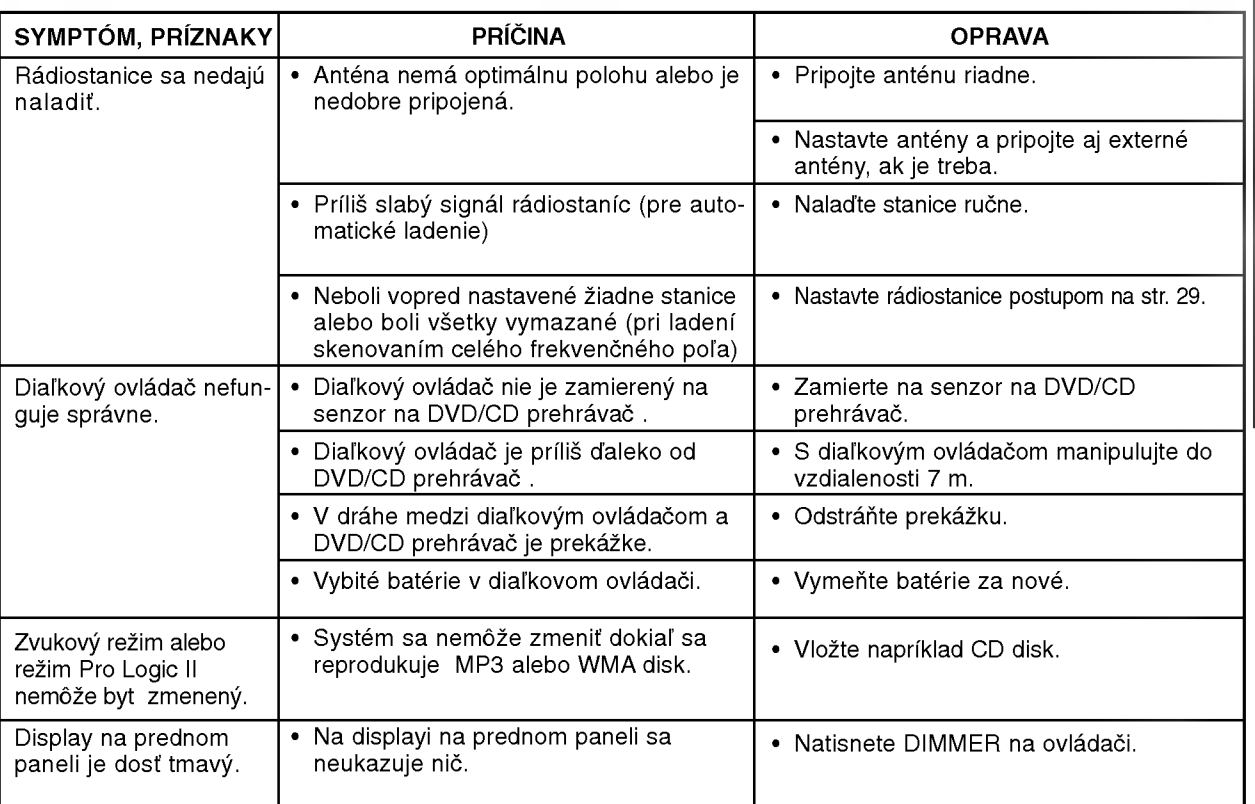

# Špecifikácie

9

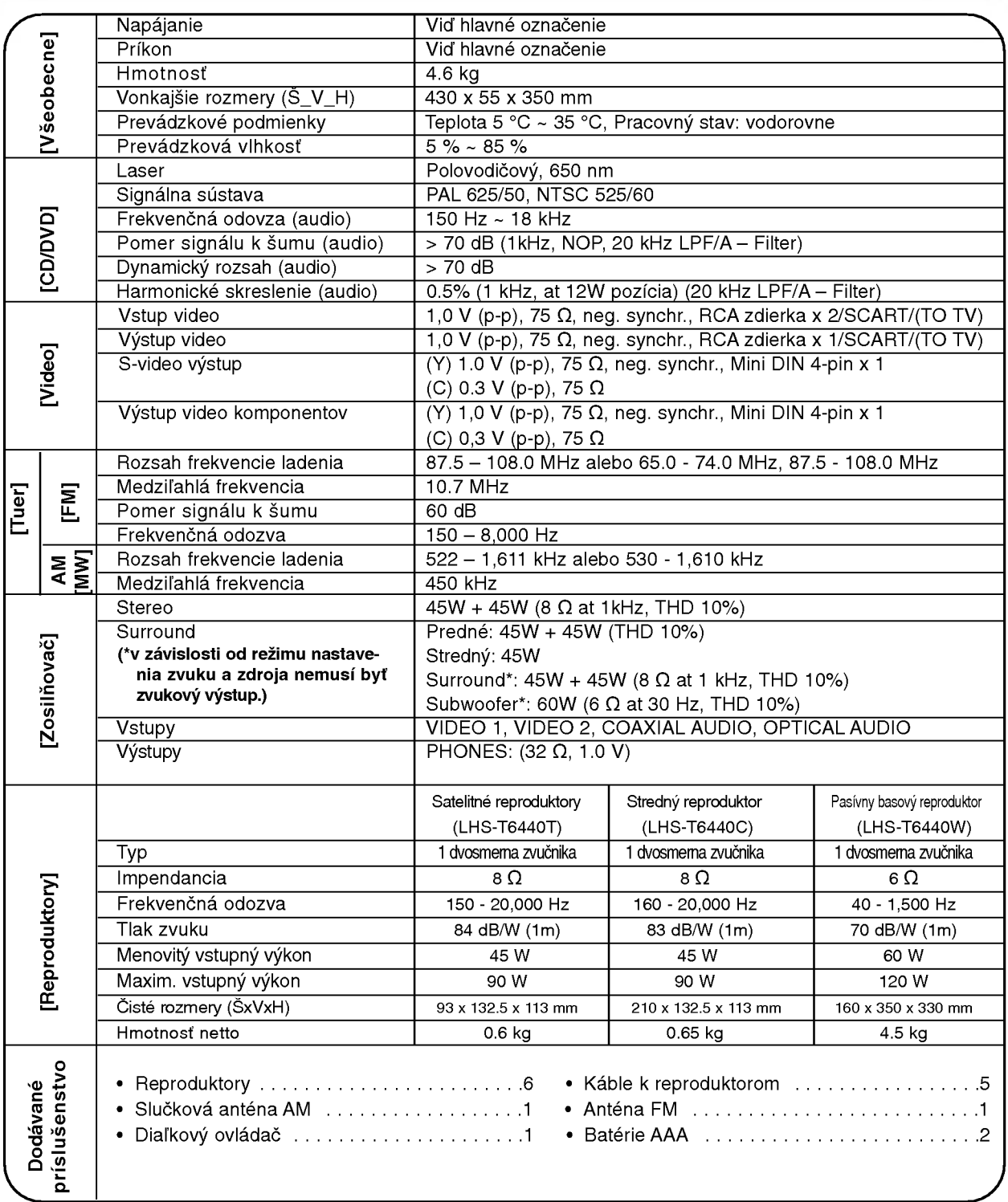

Design a ?pecifikacia sa mo?u meni? bez predchadzajuceho upovedomenia.